<span id="page-0-0"></span>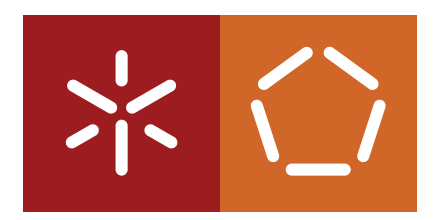

**Universidade do Minho** Escola de Engenharia Departamento de Informática

**Master Course in Computing Engineering**

Nuno Pereira

# **Concept Location based on System Dependency Graphs**

Master dissertation

*Supervised by:* Pedro Rangel Henriques Maria João Varanda

**Braga, October 31, 2014**

# **ABSTRACT**

Software maintenance can be seen as the act of correct errors in the software and/or the addiction of new features. This is one of the most difficult and frequent jobs of a software engineer and one of the most important and expensive parts of software development.

Maintaining a software is very complex mainly because before making the change to the program, software engineers need to find the location, or locations, where the changes will be made; in other words, first they need to understand the program. Real applications are always huge and sometimes these programs are old or were written by other person and it is difficult to find the location where the change will be applied. There are various techniques to find these locations minimizing the time spent, but this phase of software development continues to be one of the most expensive and longer.

The objective of this Master Work is to combine Program Comprehension techniques like comment analysis and SDG visualization, creating a tool easy to use, that can simplify and decrease the time spent understanding a program.

# **RESUMO**

Manutenção de software pode ser vista como o ato de corrigir erros no software e/ou de adicionar novas funcionalidades. Esta é uma das tarefas mais frequentes e difíceis de um engenheiro de software e uma das mais importantes e dispendiosas partes do desenvolvimento de software.

Manter um software é muito complicado principalmente porque antes de efectuar a alteração do programa, o engenheiro de software precisa de encontrar o local, ou locais, onde a alteração será efectuada, ou seja, primeiro ele precisa de perceber o programa. Por vezes estes programas são antigos ou foram escritos por outra pessoa e é difícil encontrar o local onde a alteração será feita. Existem muitas tecnicas para encontrar estes locais minimizando o tempo despendido, mas esta fase ´ do desenvolvimento de software continua a ser uma das mais caras e demoradas.

O objetivo do presente Trabalho de Mestrado é combinar técnicas de Compreensão de Programas tais como análise de comentários e visualização do SDG, criando uma ferramenta fácil de usar, que consiga simplificar e diminuir o tempo despendido a perceber um programa.

# <span id="page-4-0"></span>CONTENTS

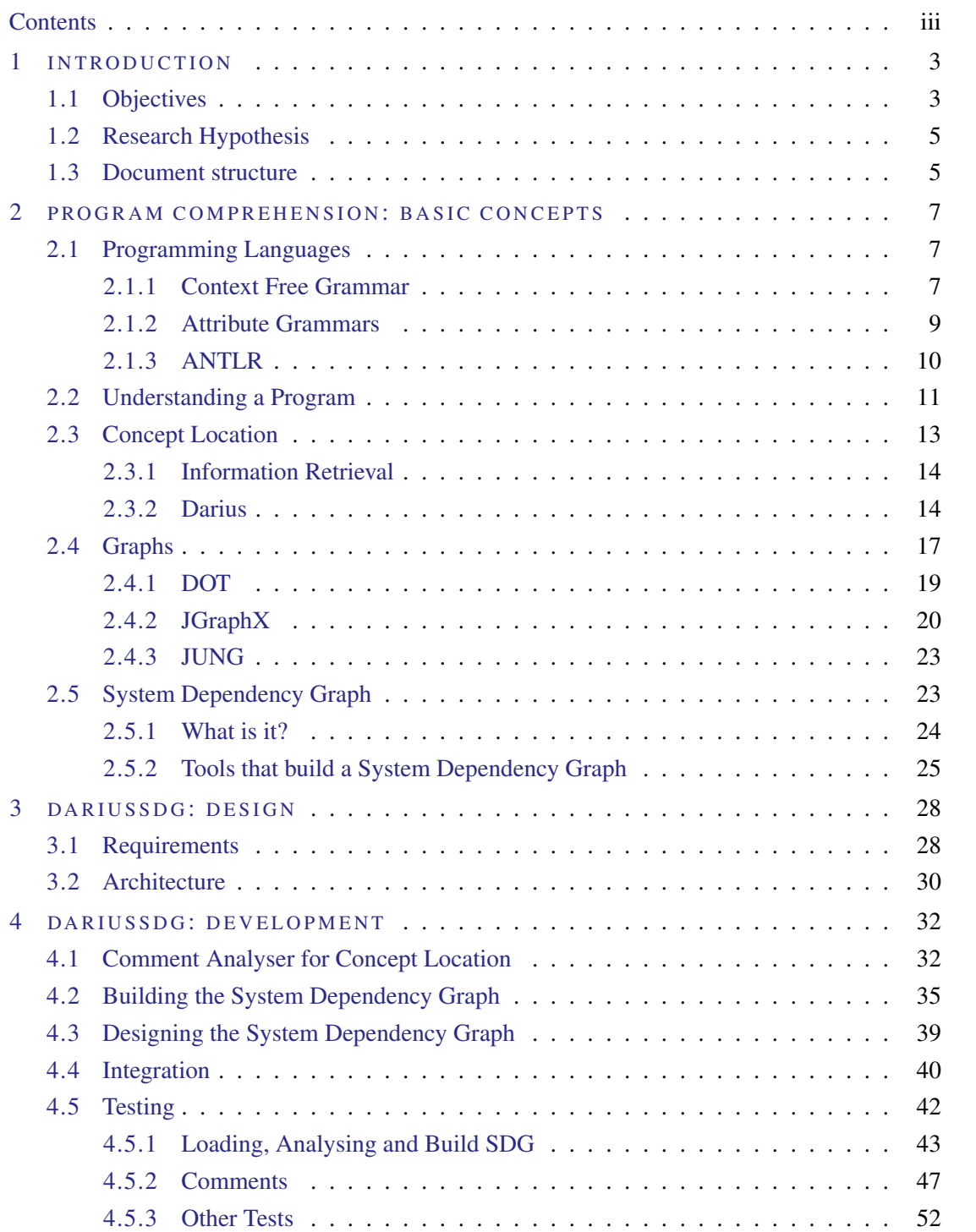

Contents

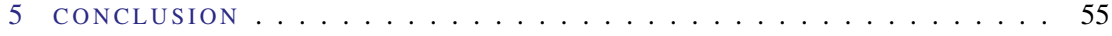

# LIST OF FIGURES

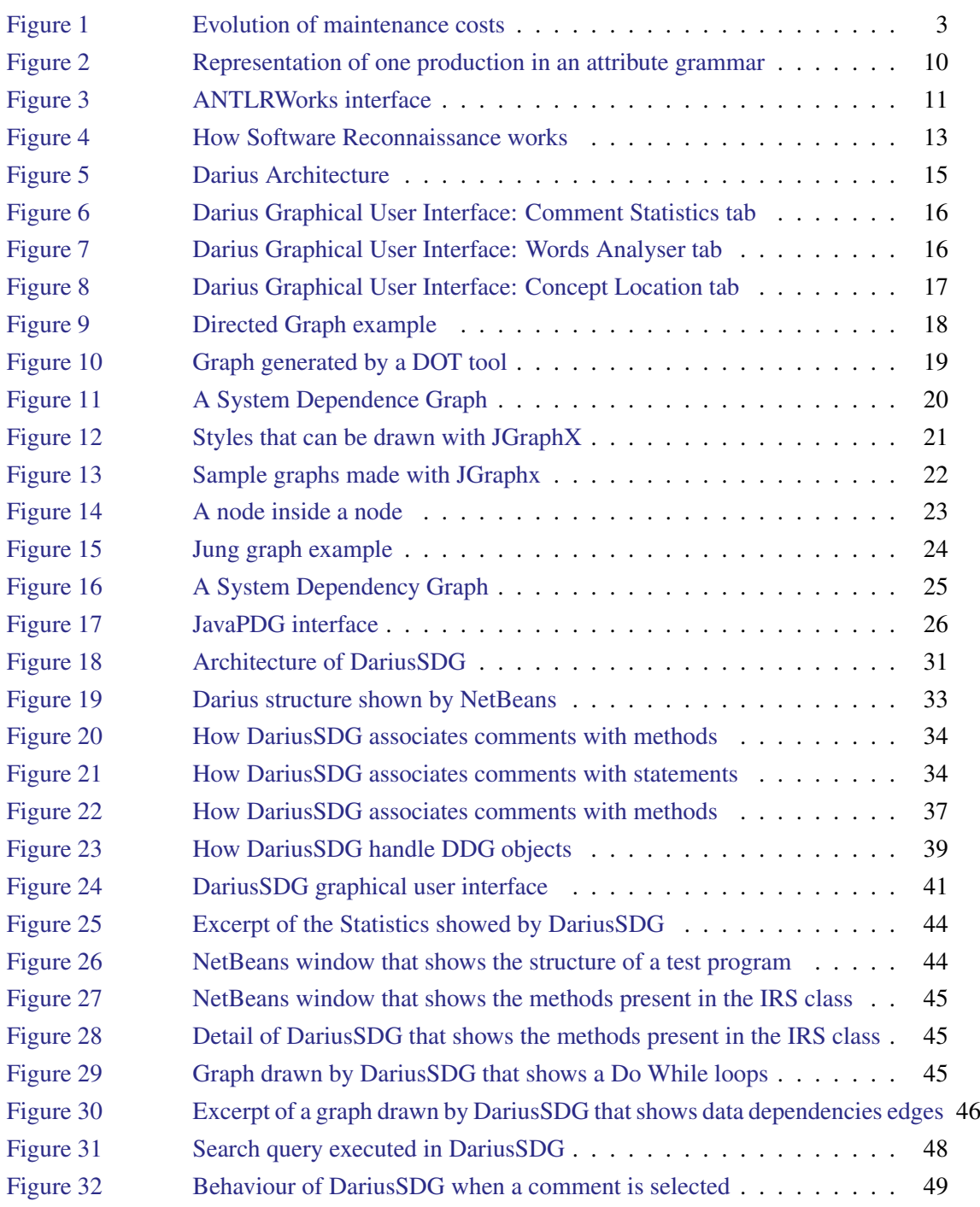

# List of Figures

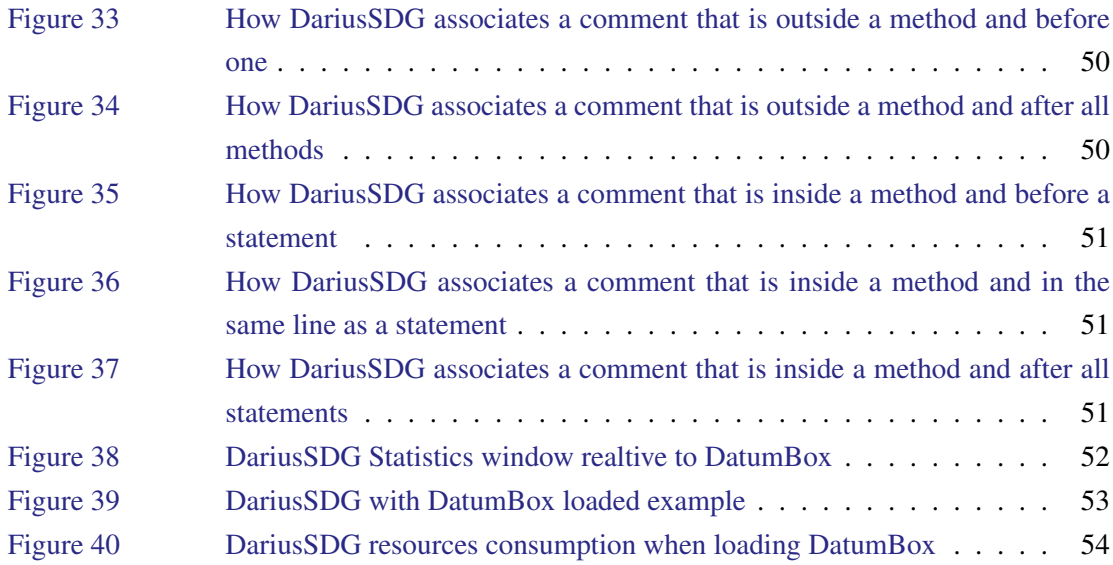

# LIST OF EQUATIONS

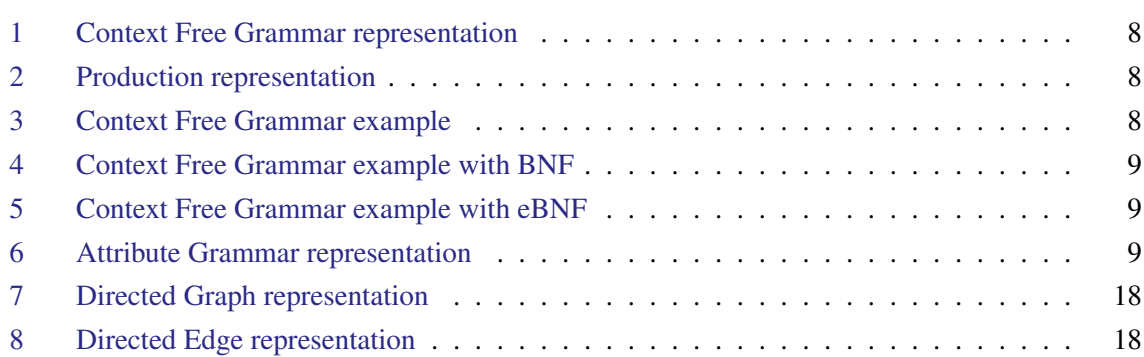

# LIST OF TABLES

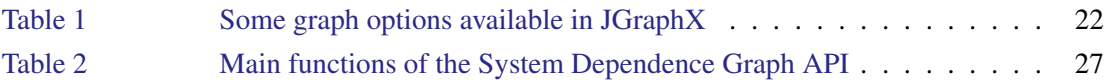

# LIST OF LISTINGS

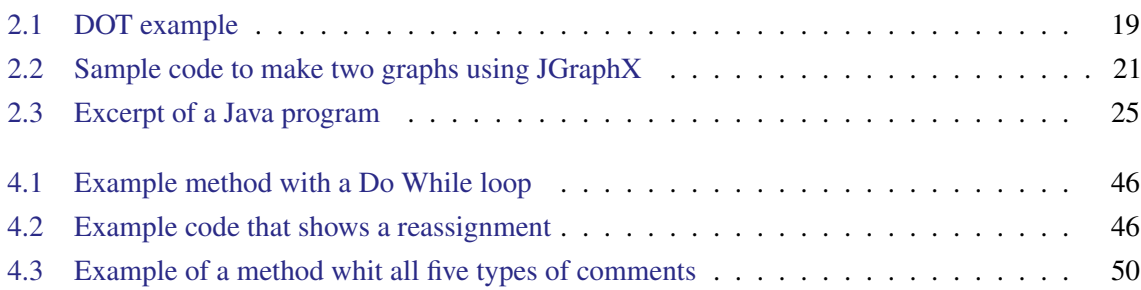

# <span id="page-11-0"></span>INTRODUCTION

This document introduces a master work, in the area of *Program Comprehension*. The development of a thesis and its presentation in the format of a dissertation is a component of the second year of the Master Degree in Informatics Engineering that is held at University of Minho in Braga, Portugal.

# <span id="page-11-1"></span>1.1 OBJECTIVES

*"Software Maintenance is defined as the modification of a software product after delivery to correct faults, to improve performance or other attributes or to adapt the product to a changed environment"* [Chikofsky and Cross](#page-65-0) [\(1990\)](#page-65-0).

<span id="page-11-2"></span>Software maintenance is one of the most expensive phases of software development. In Figure [1](#page-11-2) (extracted from [Engelbertink and Vogt](#page-66-0) [\(2010\)](#page-66-0)) we can see that 80% to 95% of the overall costs are spent in maintenance, and half the time spent in software maintenance is to understand the program code and the instructions that have to be changed [Erlikh](#page-66-1) [\(2000\)](#page-66-1); [Fjeldstad and Hamlen](#page-66-2) [\(1983\)](#page-66-2).

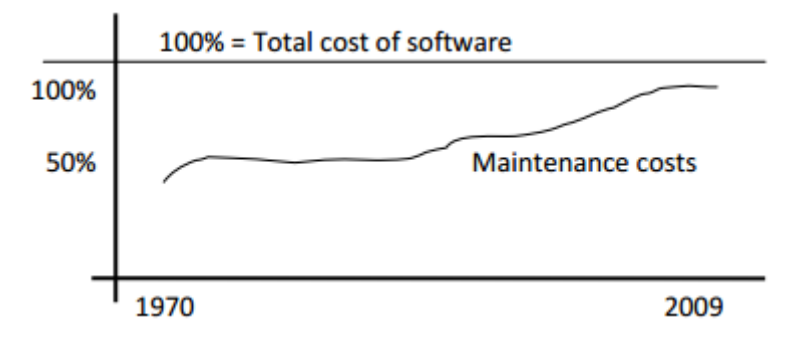

Figure 1: Evolution of maintenance costs

These conclusions are easily understandable because before making the change to the program, software engineers need to find the location, or locations, where the changes will be made. These programs tend to be complex and huge, in terms of lines of code and number of files, are usually written by different software engineers with different visions of the problem and different forms of thinking. Moreover the variables and methods names in the source code may not be explicit and usu-

### 1.1. Objectives

ally these kind of programs (legacy programs) do not have good or updated documentation [Forward](#page-66-3) [et al.](#page-66-3) [\(2002\)](#page-66-3); [de Souza et al.](#page-66-4) [\(2005\)](#page-66-4).

There are various techniques to find these locations minimizing the time spent searching but the most used techniques consists in navigating through the statements dependencies or search for keywords that can indicate where the concept is implemented.

In the first technique, the software engineer navigate through the dependencies among elements, usually the navigation start at the main function and a specific path is taken until he finds the desired concept implementation. If the search is not successful, the software engineer must backtrack to the previous point (e.g., class, method or conditional structure) and choose a different path.

The other technique consists in searching for certain keywords in the source code files (related to the change that will be made) that can indicate the location, or locations, where the software engineer needs to intervene.

When the software engineer search in the source code, he is not only searching in the program instructions but also in the comments.

The best documentation for a program includes comments, and software engineers makes a lot (and relevant) comments in the source code wherein about 19% of the source code are comments. Comments can explain source code in a natural language connecting the program domain with the problem domain [Kernighan and Plauger](#page-66-5) [\(1978\)](#page-66-5); [Forward et al.](#page-66-3) [\(2002\)](#page-66-3); [de Souza et al.](#page-66-4) [\(2005\)](#page-66-4).

Although being the most used, these techniques are used in a very ineffective way. The process of navigating through dependencies till find the location that need intervention is slow and depends of the quality of the code (explicit names) to find the right path.

The process of searching (finding concepts in the source code) can also be improved with other techniques like stemming, which consists in reducing the word to its grammatical root, so when the software engineer search for the keyword *sales* the program can return other similar words like *sold* or *sell*. Also the search could be more "smart" and find words at any order; so when the software engineer search the terms *user options* results like *options the user have* could be returned.

There are very few applications that implement these two techniques (find concepts in the source code comments and navigating through the statements dependencies) in order to speed up the process of program comprehension.

Also, the tools are built focusing one Program Comprehension technique and, until now, there is no application that join these two mentioned techniques. These two techniques complement each other, giving semantic and structural information about the program, joining them in one application can give a much clear vision of the program to the software engineer.

For all these reasons, becomes clear that it is challenging, interesting and useful to create a tool with a friendly interface that allows to perform concept location over a System Dependency Graph (SDG). The main idea is to visualize a dependency graph (control flow and data dependencies) and locate the nodes that can be related to a given term. More than locate a set of hot instructions (based on the associated comments) it will allow to detect the other instructions (the whole method).

### 1.2. Research Hypothesis

The final objective of the tool proposed in this thesis, named DariusSDG, is to decrease the time spent to locate concepts in source code in order to reduce the cost of maintenance tasks.

Finally, the language that will be our case of study is Java  $<sup>1</sup>$  $<sup>1</sup>$  $<sup>1</sup>$ . Java is one of the most used program-</sup> ming languages in the world [TIOBE](#page-67-0) [\(2014\)](#page-67-0); [LangPop](#page-66-6) [\(2013\)](#page-66-6), it supports object-oriented design, has an extensive API, it has web support and many third-party packages. By designing a tool that can analyse Java code we can reach a much broader audience.

# <span id="page-13-0"></span>1.2 RESEARCH HYPOTHESIS

As mentioned before, software maintenance is one of the most important, expensive and poorly optimized phase of software development [Stamelos et al.](#page-67-1) [\(2002\)](#page-67-1); [Brooks](#page-65-1) [\(1978\)](#page-65-1); [Gosling et al.](#page-66-7) [\(2005\)](#page-66-7). The time spent understanding the program can be minimized using techniques of Program Comprehension.

Hereupon, the objective of this thesis, is to create a tool (DariusSDG) easy to use that can show various kinds of information about a program (structural and semantic) reducing the time spent in program comprehension.

If the time spent to understand a program decreases the software engineer can correct the error, or the implementation of a new feature quicker, reducing costs.

In this context, the research hypothesis underlying the present master work is that it is possible to improve a tool (Darius, previously developed by our Research Group) designed for Concept Location, based on Comment Analysis, with a navigation mechanism supported by the System Dependency Graph.

# <span id="page-13-1"></span>1.3 DOCUMENT STRUCTURE

This chapter was an introduction to the document, describing the purposes and objectives of this master work. In chapter [2,](#page-15-0) it is introduced the area of Program Comprehension, some concepts, definitions and techniques which are fundamental to this master work. In the first section of the chapter it is introduced the concept of Programming Language and how it is defined. In the following section we will deepen some the Program Comprehension concepts. The third section of chapter [2](#page-15-0) describes in more detail the Concept Location technique as well some tools that perform this kind of search. The next section describe the concepts of graph theory. The chapter ends with an overview of the System Dependency Graph technique. It also describes and analyses the existing tools that create this kind of graph.

The architecture and design of DariusSDG are described in chapter [3.](#page-36-0)

Chapter [4](#page-40-0) is divided in five sections. The first section will explain how the comment analyser for concept location was implemented and used. How the System Dependency Graph was built is

<sup>1</sup> More information in http://docs.oracle.com/javase/8/

### 1.3. Document structure

explained in the second section and how it was represented is described in the following section. Section four is where the integration between the tools is explained. The last section presents some tests that where made with the tool.

This document ends in chapter [5](#page-63-0) where the conclusions about this master work are made and some improvements are pointed out for future work.

# <span id="page-15-0"></span>PROGRAM COMPREHENSION: BASIC CONCEPTS

Program Comprehension is a component of Software Engineering discipline whose principal purpose is to study how software engineers understand programs [Storey](#page-67-2) [\(2005\)](#page-67-2).

Software Maintenance is one of the most expensive phases of software development (as mentioned in Chapter [1\)](#page-11-0), being that half the time spent doing this task is understanding the program. Aware of this fact, many techniques of Program Comprehension were created to streamline this phase of software development. This chapter will refer some of these techniques as well as tools that implemented the referred techniques. Other important concepts related to Program Comprehension are also explained in this chapter.

### <span id="page-15-1"></span>2.1 PROGRAMMING LANGUAGES

Natural languages were created to facilitate the communication between humans and where created before the rules, despite following a pattern they have a lot of exceptions. Formal languages, like programming languages, works the other way around, first, very well defined rules were created and them, based on those rules we create sentences/instructions which give origin to texts/programs.

A formal language is a set of elements (symbols, letters or tokens) and rules that explain how the symbols can be related. These elements and rules are described in a formal grammar. If a sentence is recognized by the grammar, that sentence belongs to the language.

# <span id="page-15-2"></span>2.1.1 *Context Free Grammar*

A context free grammar (CFG) is a formal grammar which is used to represent a formal language, it describes the elements (symbols, letters or tokens) the language can use and how to related them (build sentences) [Crespo](#page-65-2) [\(cop. 1998\)](#page-65-2); [Halfeld-Ferrari.](#page-66-8)

### 2.1. Programming Languages

<span id="page-16-0"></span>Formally a context free grammar can be represented by a tuple:

$$
CFG = (T, N, s, P) \tag{1}
$$

Where

- *T* is a set of terminal symbols
- *N* is a set of nonterminal symbols
- *s* is the initial nonterminal symbol, the axiom
- *P* is a of set derivation rules, the productions

<span id="page-16-1"></span>A terminal symbol can be a symbol, a letter or a token and a nonterminal symbol is an identifier. A production is represented as:

$$
P: a_0 \to a_1...a_n \tag{2}
$$

Where

- *P* is the identifier of the production
- $\bullet$  *a*  $\theta$  is a nonterminal symbol
- $a<sub>1</sub>...a<sub>n</sub>$  are terminal or nonterminal symbols

The left hand side (LHS) of the production  $(a_0)$  derives in the right hand side (RHS)  $(a_1...a_n)$  of the production. If the RHS of the production contains a nonterminal symbol we must check the production that derives the nonterminal symbol till we have only terminal symbols.

<span id="page-16-2"></span>A context free grammar that represent a list of zeros and ones separated by a comma can be:

$$
zeros\_and\_ones = (T, N, s, P)
$$
  
\n
$$
T = 0, 1, ','
$$
  
\n
$$
N = List, Item
$$
  
\n
$$
s = List
$$
  
\n
$$
P1 : List \rightarrow Item
$$
  
\n
$$
P2 : List \rightarrow Item, List
$$
  
\n
$$
P3 : Item \rightarrow 0
$$
  
\n
$$
P4 : Item \rightarrow 1
$$

In the production *P2* the nonterminal symbol *List* derives in the nonterminal symbol *Item*, followed by the terminal symbol *','*, followed by the nonterminal symbol *List*.

When we have more than one production with the same right hand side, we must choose one of them to continue the derivation. For example, when we have the nonterminal symbol *List* whe can derive it into *Item* or into *Item , List*.

### 2.1. Programming Languages

<span id="page-17-1"></span>The rules are grouped by the LHS of the production, so we can omit *P2* and *P4* left hand side of the production, these notation is known as Backus–Naur Form (BNF) [Garshol](#page-66-9) [\(2008\)](#page-66-9).

$$
P1: List \rightarrow Item
$$
  
\n
$$
P2: |Item, List
$$
  
\n
$$
P3: Item \rightarrow 0
$$
  
\n
$$
P4: |1
$$
  
\n(4)

In *P2* rule we use a recursive call to make the list as big as we want. The extended Backus–Naur Form (eBNF) let us use three symbols of the regular expressions that can reduce the number of productions.

The symbols are:

- *?* which means optional occurrence
- *\** which means zero or more occurrences
- *+* which means one or more occurrences

<span id="page-17-2"></span>Using the extended Backus–Naur Form we can join *P1* and *P2* produtions.

$$
P1: List \rightarrow Item(,Item)^*
$$
  
\n
$$
P2: Item \rightarrow 0
$$
  
\n
$$
P3: |1
$$
  
\n(5)

# <span id="page-17-0"></span>2.1.2 *Attribute Grammars*

<span id="page-17-3"></span>An attribute grammar is a way to define attributes for the productions of a grammar [Slonneger and](#page-67-3) [Kurtz](#page-67-3) [\(1978\)](#page-67-3). Formally a attribute grammar can be represented by a tuple:

$$
AG = (G, A, CR, CC, TR)
$$
\n(6)

Where

- *G* is a context free grammar
- *A* is a set of attributes (associated to the terminal and nonterminal symbols of *G*)
- *CR* is the set of contextual rules to obtain the value of the attributes in the productions of *G*
- *CC* is the set of contextual conditions in the productions of *G*
- *TR* is the set of translation rules in the productions of *G*

### 2.1. Programming Languages

The attributes are divided into two groups: synthesized attributes and inherited attributes.

The inherited attributes transport information down the derivation tree. The child node inherit these attributes from the parent nodes. The axiom and terminal symbols do not have inherited attributes.

The synthesized attributes transport information up the derivation tree. They are the result of evaluation rules. Terminal symbols have synthesized attributes (intrinsic) like the position, the line or the text.

<span id="page-18-1"></span>In Figure [2](#page-18-1) we can see that the nonterminal symbol *A* derives in *B* and *C*. *A* inherits two attributes and synthesises other two. *B* inherits one attribute from *A* and returns it another one. *C* inherits one attribute from *A* and synthesize two attributes.

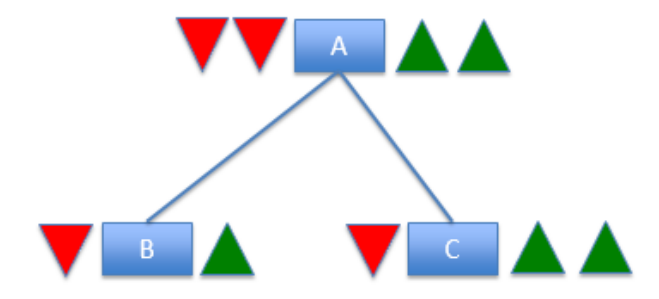

Figure 2: Representation of one production in an attribute grammar

The computational rules are mathematical expressions that are used to compute the values of the attributes. These values can be computed using the synthesised attributes, the inherited attributes or constants.

The contextual conditions are mathematical expressions to check the validity of the sentences. For example, if a nonterminal symbol has an attribute *day\_of\_the\_month* contextual condition shall restrict the values to numbers from 1 to 31.

The attribute grammar can be seen as object oriented if we think that a production is an object and the incoming attributes are the resources. The outgoing attributes must be computed only using the available resources.

# <span id="page-18-0"></span>2.1.3 *ANTLR*

ANTLR (ANother Tool for Language Recognition) is a powerful and free tool for parsing formal languages [Parr](#page-67-4) [\(2014\)](#page-67-4). It has an recognizer generator (parser and lexer) that can be used for reading, processing or translating formal languages [Aho et al.](#page-65-3) [\(1986\)](#page-65-3); [Waite and Goos](#page-67-5) [\(1984\)](#page-67-5).

It has an development environment called ANTLRWorks (see Figure [3\)](#page-19-1) where we can design the grammar, debug it and test it with inputs. ANTLRWorks also have a navigation system, autocompletion and a syntax diagram visualizer.

### 2.2. Understanding a Program

<span id="page-19-1"></span>

| 圖<br>ANTLRWorks 1.5.1-dev                                                                                                    |                                                                                                    | $    \times$              |  |  |  |  |  |
|----------------------------------------------------------------------------------------------------|----------------------------------------------------------------------------------------------------|---------------------------|--|--|--|--|--|
| File Edit Find Go To Grammar Refactor Generate Run Window Help                                                                                                    |                                                                                                    |                           |  |  |  |  |  |
| $\Box$ $\Box$<br>EC:\Users\nuno\Documents\NetBeansProjects\SDG\src\gramatica\Java.q                                                                                                    |                                                                                                    |                           |  |  |  |  |  |
| $\left \mathbf{S}\right $ $\mathbf{\Lambda}$<br>2Q<br>$\leftarrow$ $\rightarrow$ $\rightarrow$ $\approx$                                                                                                    |                                                                                                    |                           |  |  |  |  |  |
| Java.g<br>Λľ<br>modifiers returns (String str)<br>- P compilationUnit<br><b>Binita</b><br>String tmp = $"$ ";<br><sup>P</sup> packageDeclaration<br><sup><i><b>P</b></i></sup> importDeclaration<br>Bafter {<br><sup>8</sup> qualifiedImportName<br>\$modifiers.str = tmp;<br><sup>9</sup> typeDeclaration<br><b>B</b> dassOrInterfaceDedaration<br>annotation (tmp += \$annotation.str;)<br>P modifiers<br>'public' ${tmp += "public$<br><sup>8</sup> variableModifiers<br>'protected' ${tmp += "protected ";}$<br><b>P</b> classDeclaration<br>'private' (tmp += " private ";)<br><b>P</b> normalClassDeclaration<br>'static' {tmp += " static ";}<br>'abstract' (tmp += " abstract ";)<br>P typeParameters<br>'final' $\{tmp += " final ";\}$<br><sup>2</sup> typeParameter<br>'native' ${tmp + = " native$ :<br><sup><i><b>P</b></i></sup> typeBound<br>'synchronized' (tmp += " synchronized ";)<br><b>P</b> enumDeclaration<br>'transient' (tmp += " transient "; )<br><b>P</b> enumBody<br>'volatile' (tmp += " volatile "; }<br>'strictfp' (tmp += " strictfp ";)<br><b>P</b> enumConstants<br>١×<br><b>P</b> enumConstant<br>$\left\langle \right\rangle$<br><b>D</b> counted character<br>modifiers<br>annotation<br>(synpred13 Java)?<br><b>PUBLIC</b><br>{synpred14 Java}?<br><b>PROTECTED</b><br>(synpred15 Java)?<br>PRIVATE<br>(synpred16 Java)?<br><b>STATIC</b><br>{synpred17 Java}?<br><b>ABSTRACT</b><br>(synpred18 Java)? | $Ctrl + Shift + B$<br>Go To Rule<br>$Shift + F6$<br>Rename<br><b>Extract Rule</b><br><b>Inline Rule</b><br><b>Find Usages</b><br>$Alt + F7$<br>Show Rule Dependency Graph<br><b>Show Rule Code</b> | $\wedge$<br>$\rightarrow$ |  |  |  |  |  |
| Zoom                                                                                                    |                                                                                                    | Show: NFA V Rule Name     |  |  |  |  |  |
| Syntax Diagram Interpreter Console Debugger                                                                                                    |                                                                                                    |                           |  |  |  |  |  |
| 225 rules 438:36 Writable                                                                                                    |                                                                                                    | 25M of 259M               |  |  |  |  |  |

Figure 3: ANTLRWorks interface

ANTLR can be used for every formal language. To use it we must describe which language we want to read/process/translate by using a context free grammar and using the extended Backus–Naur Form (eBNF).

As mentioned, the output of ANTLR is a lexer and a parser that recognize the language specified. ANTLR can generate code in several programming languages.

Attribute grammars can also be used in ANTLR. ANTLR has a specific notation for inherit and synthesized attributes. The actions (translation rules, contextual rules and contextual conditions) to make in each production must be written directly in the production and in the programming language that will be generated.

When the recognizer is being generated, the actions are embedded in the source code at the appropriate points.

<span id="page-19-0"></span>ANTLR is a widely used tool and has a lot of grammars that users can download.

# 2.2 UNDERSTANDING A PROGRAM

Understanding a program depends on the knowledge the software engineers has about the program that is being analysed, his experience and knowledge about the real world problem that the program solves.

These two concepts, *real world problem* and *how it is solved in a programming language*, are known in Program Comprehension as: Problem Domain and Program Domain.

### 2.2. Understanding a Program

Despite being related many times, Problem Domain concepts do not have a direct correspondence to their implementation.

We can see Problem Domain as the concepts related to the problem, the relation between them and how the problem can be solved. For instance, if a teacher needs to manage a school class there are various concepts related to that problem like *students*, *grades*, *faults*, *summaries* and so on.

This problem has various tasks, or more small problems associated like:

- how to add a summary?
- how to register the information about the students?
- how to register the grades? Should be part of the student record or be saved apart?
- where is the information stored?

Program Domain is concerned with the programming language and with the implementation techniques used to solve the problem in a computer. Taking the example above, we can say that in Program Domain the concern is what data structures will be used to store the information (an array?), how the information about the grades will be implemented (as attribute of the school class or the student?) among others.

The time spent understanding a program also depends on the program that is being analysed: how it was created, how it is being maintained, in which programming language is written and the changes that should be implemented also have a strong influence in the effort and time required for program comprehension.

When a software engineer analyses a program he constructs a Mental Model of the program, which is updated when new informations are collected [Storey et al.](#page-67-6) [\(1999\)](#page-67-6). The software engineer needs to know the flow of the program, which methods are called, by who, what these methods do, the data dependencies and the effect a change may cause. As said before, programs tend to be huge (many lines of code, many methods and many files) and it causes to be unworkable the task of knowing all these details about the program by hand.

Every software engineer has its own way to understand a program, to capture information from the source code [Storey et al.](#page-67-6) [\(1999\)](#page-67-6). To help him on this task there are several tools that can be used to explore the source code. The choice depends on the needs of the user: static or dynamic source code analysis, use of visualizations or textual information to show the results and so on. Moreover, almost tools are programming language dependent and some of them adopt invasive approaches that modify the source code with code inspection instructions [da Cruz et al.](#page-65-4) [\(2009\)](#page-65-4).

Some Program Comprehension techniques are used to extract the structural information from source code like the System Dependence Graph. This technique enables software engineers to easily see how the program executes, which methods are called, who call certain method, the order they are called and other similar information. However, this artefact does not show all the information about

the program [Maletic and Marcus](#page-66-10) [\(2001\)](#page-66-10). It does not show informations about the relation between Program Domain and Problem Domain, how the real world concepts are emulated in the source code.

The main focus of this master work are the *System Dependency Graph* and *Concept Location* based on comments techniques, which will be discuss in the next sections as well as some tools that implement these techniques in order to have a complete tool that shows structural and semantic information about a program.

# <span id="page-21-0"></span>2.3 CONCEPT LOCATION

Concept Location is a component of Program comprehension that has the objective to find in the code where the concepts are implemented [Rajlich and Wilde](#page-67-7) [\(2012\)](#page-67-7).

We can find these concepts analysing/inspecting the code or the System Dependency Graph but that can take a lot of time.

Software reconnaissance [Wilde and Casey](#page-68-0) [\(1996\)](#page-68-0), for example, is a technique that runs a set of cases where the action that implements the concept occurs, and other set of cases where the action that implements the concept does not occur. The traces tacked are analysed and compared. The differences can indicated where the concept is implemented. In Figure [4](#page-21-2) (extracted from [Wilde](#page-68-1) [\(2012\)](#page-68-1)) we can see a graphical representation of this technique.

<span id="page-21-2"></span>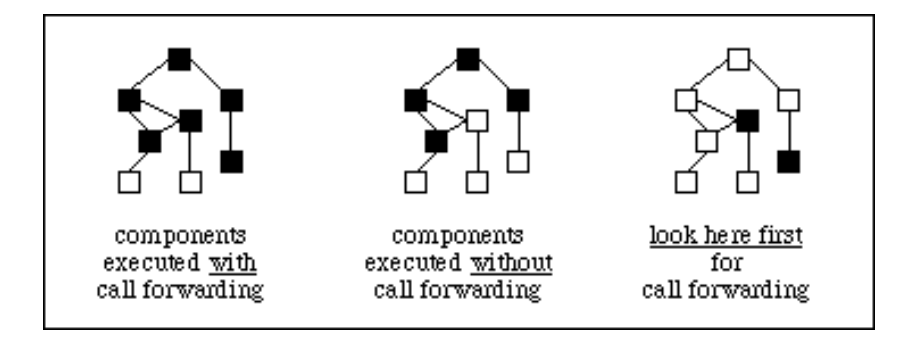

Figure 4: How Software Reconnaissance works

Other option is searching for certain keywords in the source code that can indicate where the concept is being implemented. This is possible because the text present in the source code can give us various kinds of semantic information about a program [Carvalho et al..](#page-65-5) If a method is called *"return average grade"* it is almost certain what the method returns. The problem is when these methods or variables do not have an explicit name or are relevant to understand the context and the concepts involved like *result* or *auxiliary*.

<span id="page-21-1"></span>That is why comments are so important. Comments can explain source code in a natural language connecting the Program Domain with the Problem Domain, like an interface between them [Woodfield](#page-68-2) [et al.](#page-68-2) [\(1981a\)](#page-68-2). By reading the comments we can understand what the software engineer was thinking when was writing the code and what problem he was trying to solve [Tenny](#page-67-8) [\(1988\)](#page-67-8).

### 2.3.1 *Information Retrieval*

As we can see in [Manning et al.](#page-66-11) [\(2009\)](#page-66-11), the main goal of Information Retrieval is finding and retrieving documents that satisfies a certain search or query.

An Information Retrieval System analyses several documents processing its text with the assistance of some tools like:

- Sentence tokenizer, that separates the text into sentences.
- Word tokenizer, that separates the sentences into words.
- Stemming, that reduce the word to its grammatical root.
- Elimination, that eliminates words that do not have significance or value.

After complete all the tasks the user only needs to insert in the system the query (set of keywords) to execute. The system perform the same process mentioned before in the query, to assure consistence, and retrieves a set of documents that satisfy the search ranked them by relevance.

Rank the results, according to some criteria (query), is the main problem of Information Retrieval.

There are various algorithms designed to rank documents, however in the most famous are Vector Space Model [Zhao et al.](#page-68-3) [\(2006\)](#page-68-3) and Latent Semantic Analysis [Deerwester et al.](#page-66-12) [\(1990\)](#page-66-12).

# <span id="page-22-0"></span>2.3.2 *Darius*

Comments in the code, as mentioned before, are one of the most important source of information about the program. It is one of the best ways to understand what the software engineer was thinking and how the Problem Domain and Program Domain were related.

Studies [\(Woodfield et al.](#page-68-4) [\(1981b\)](#page-68-4) and [Teny](#page-67-9) [\(1985\)](#page-67-9)) conclude that programs that have more comments are more easily understandable by software engineers and tend to be more stable [Aman and](#page-65-6) [Okazaki](#page-65-6) [\(2008\)](#page-65-6).

To the best of our knowledge, at present Darius is the only tool available that performs concept location based on source code comments.

Darius is a tool built by José Luís Figueiredo [de Freitas](#page-65-7), in his master work de Freitas [\(2011\)](#page-65-7) at University of Minho, that use several techniques of Information Retrieval to analyse the various types (inline, multiline and JavaDoc) of comments presented in the source code.

In Figure [5](#page-23-0) we can see the architecture of Darius. Darius is composed by four main modules:

- A comment extractor
- A statistic calculator
- A word analyser
- <span id="page-23-0"></span>• A concept locator

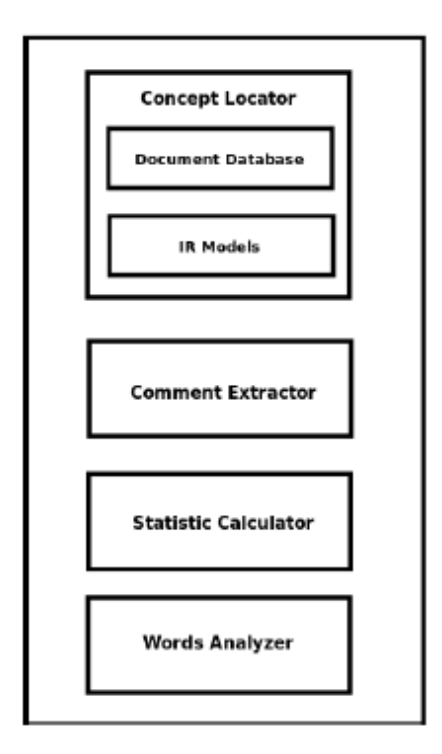

Figure 5: Darius Architecture

These three modules are presented in a graphical interface that is composed by three tabs.

The first tab (see Figure [6\)](#page-24-0) uses the static calculator module and show to the user informations about the commenting practice on the program previous loaded as other informations like the number of files, the number of conditional statements and loops.

In the second tab, that is shown in Figure [7,](#page-24-1) the user can write some words to be analysed by Darius and related them to the comments in the code (it uses the word analyser module).

The concept locator module is used in the last tab (see Figure [8\)](#page-25-1) and offers the possibility to choose between two different types of Information Retrieval techniques: Vector Space Model [Zhao et al.](#page-68-3) [\(2006\)](#page-68-3) and Latent Semantic Analysis [Deerwester et al.](#page-66-12) [\(1990\)](#page-66-12). These two techniques are used to rank documents i.e. decide which results are more important according to the criteria expressed in the query.

<span id="page-24-0"></span>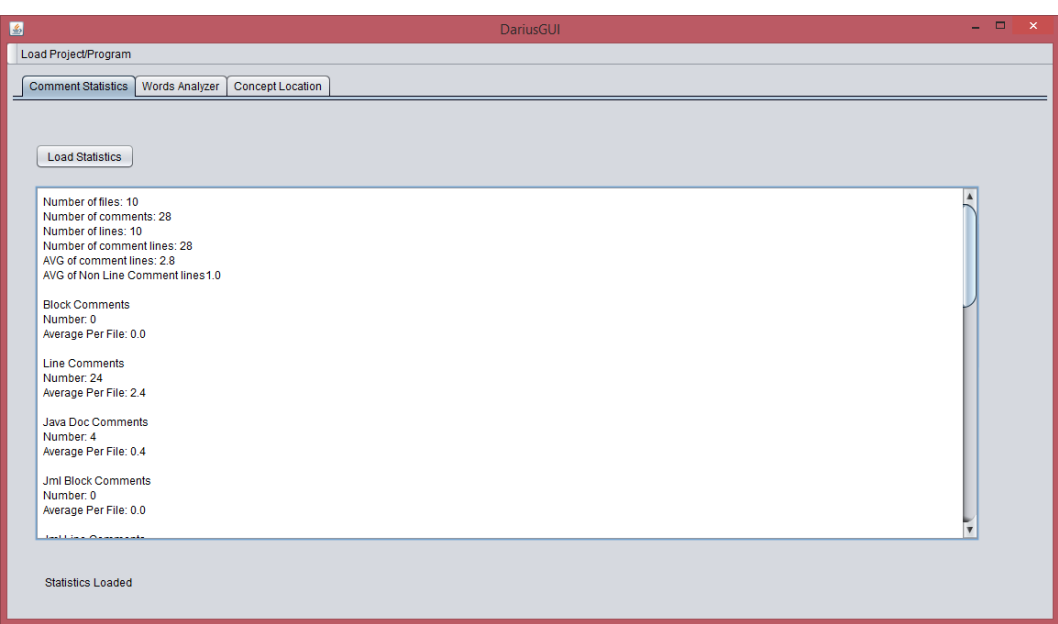

Figure 6: Darius Graphical User Interface: Comment Statistics tab

<span id="page-24-1"></span>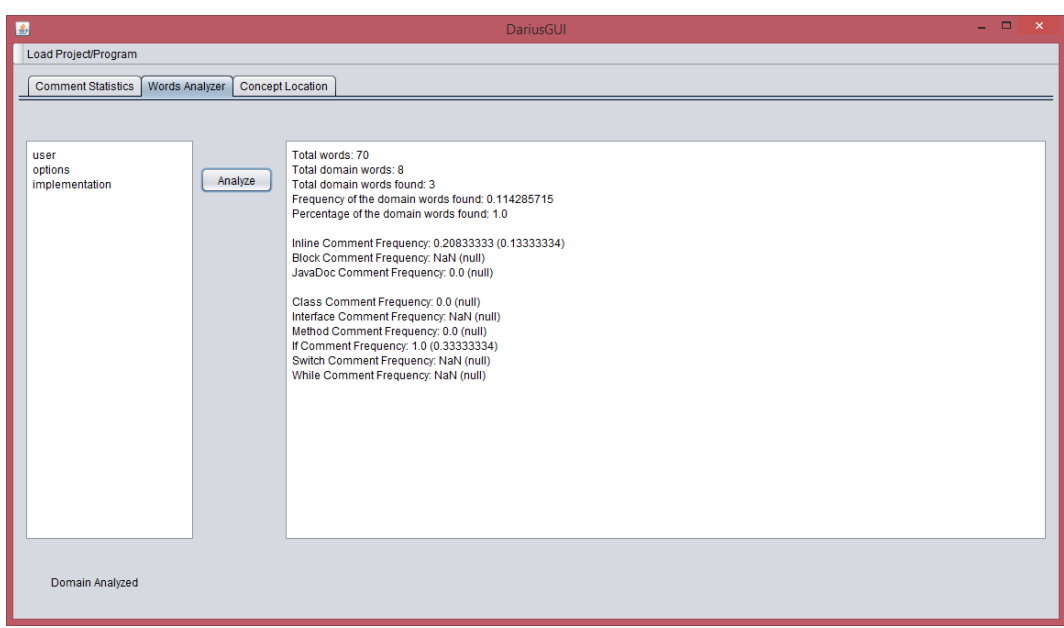

Figure 7: Darius Graphical User Interface: Words Analyser tab

After Darius process the program the user can write queries in the text field of that tab. Next he can choose which technique he wants to use and see the retrieved documents (in this case comments) order by relevance. If he wants to see a more detailed information about a comment he must select that comment and press the button with an arrow. This detailed information will appear in the text field present in the bottom right corner of the window.

<span id="page-25-1"></span>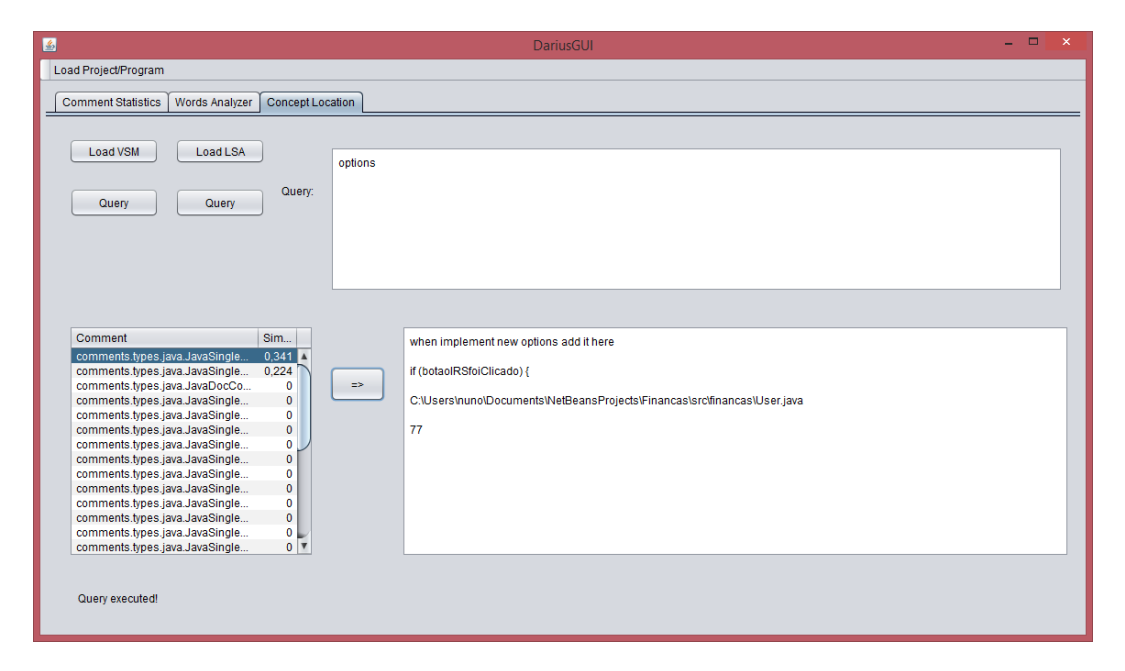

Figure 8: Darius Graphical User Interface: Concept Location tab

All the three tabs use the comment extractor module.

Besides the quality of the tool, one of the main advantages is that we have access to the source code. This allows to adapt easily the code to the needs and improve some aspects.

# <span id="page-25-0"></span>2.4 GRAPHS

A graph is representation of a set of objects (called nodes or vertices) where some pairs of objects are connected by lines (called edges or arcs). Usually a graph is represented in a diagrammatic form as a set of dots (for the vertices) joined by lines (for the edges).

<span id="page-26-2"></span>The edges can have a direction making the graph a directed graph. A directed graph (like the System Dependency Graph) is an ordered pair represented by:

$$
D = (V, A) \tag{7}
$$

Where:

- *V* is a set of vertices
- *A* is a set of ordered edges

<span id="page-26-3"></span>An directed edge is a pair of vertices represented by:

$$
e = (v_1, v_2) \tag{8}
$$

This representation indicates that the edge goes from  $v_1$  to  $v_2$ .

<span id="page-26-1"></span>In Figure [9](#page-26-1) we can see a definition of a directed graph and its representation (example extracted from [Schlag](#page-67-10) [\(2004\)](#page-67-10)).

$$
D_1 = (V_1, A_1)
$$
  
\n
$$
V_1 = \{a, b, c, d, e\} \quad A_1 = \{a_1, a_2, a_3, a_4, a_5, a_6, a_7, a_8\}
$$
  
\n
$$
a_1 = (a, b), \quad a_2 = (b, c), \quad a_3 = (c, c), \quad a_4 = (a, e),
$$
  
\n
$$
a_5 = (b, d), \quad a_6 = (d, e), \quad a_7 = (c, e), \quad a_8 = (e, a)
$$

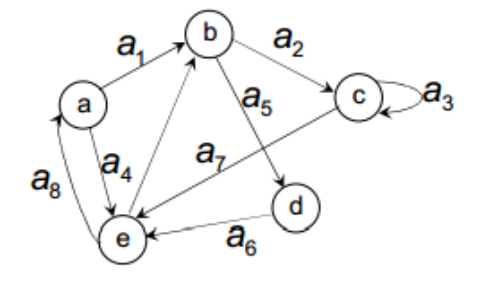

<span id="page-26-0"></span>Figure 9: Directed Graph example

# 2.4.1 *DOT*

DOT is a graph description language very simple and powerful [Gansner et al.](#page-66-13) [\(2006\)](#page-66-13). It can describe graphs that are easily read by humans and programs.

For example, the code listed in [2.1](#page-27-2) is written in DOT and it outputs the graph in Figure [10.](#page-27-1)

```
digraph graphname {
        a \rightarrow b \rightarrow c;
        b \rightarrow d;
 }
```
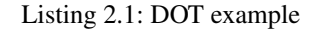

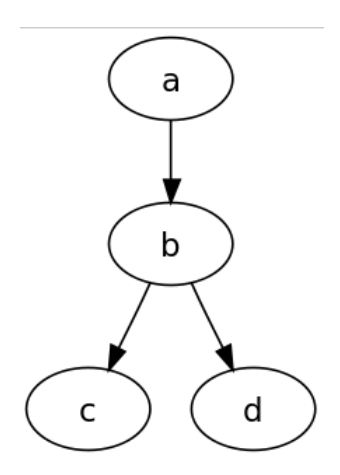

Figure 10: Graph generated by a DOT tool

DOT is also largely adopted, there are a lot of tools, written in many different programming languages, that can read and write DOT format.

The tools that implement the DOT language have mechanisms to choose automatically the best positions to the nodes (if not specified), which is an advantage, if we do not care about that but it is a big issue if the positions of the nodes are important (like in a System Dependency Graph).

For example Figure [16](#page-33-1) and Figure [11](#page-28-0) represent the same program (the program shown in Figure [2.3\)](#page-33-2) but, the position of the nodes are different. The System Dependence Graph in Figure [16](#page-33-1) is more easily understandable than the System Dependence Graph in Figure [11.](#page-28-0)

<span id="page-27-0"></span>We can specify every detail of the graph: the position, the shape, the colour, the labels of the nodes and edges among others. But that turns the language more complicated and it is laborious specify every node position.

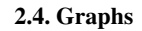

<span id="page-28-0"></span>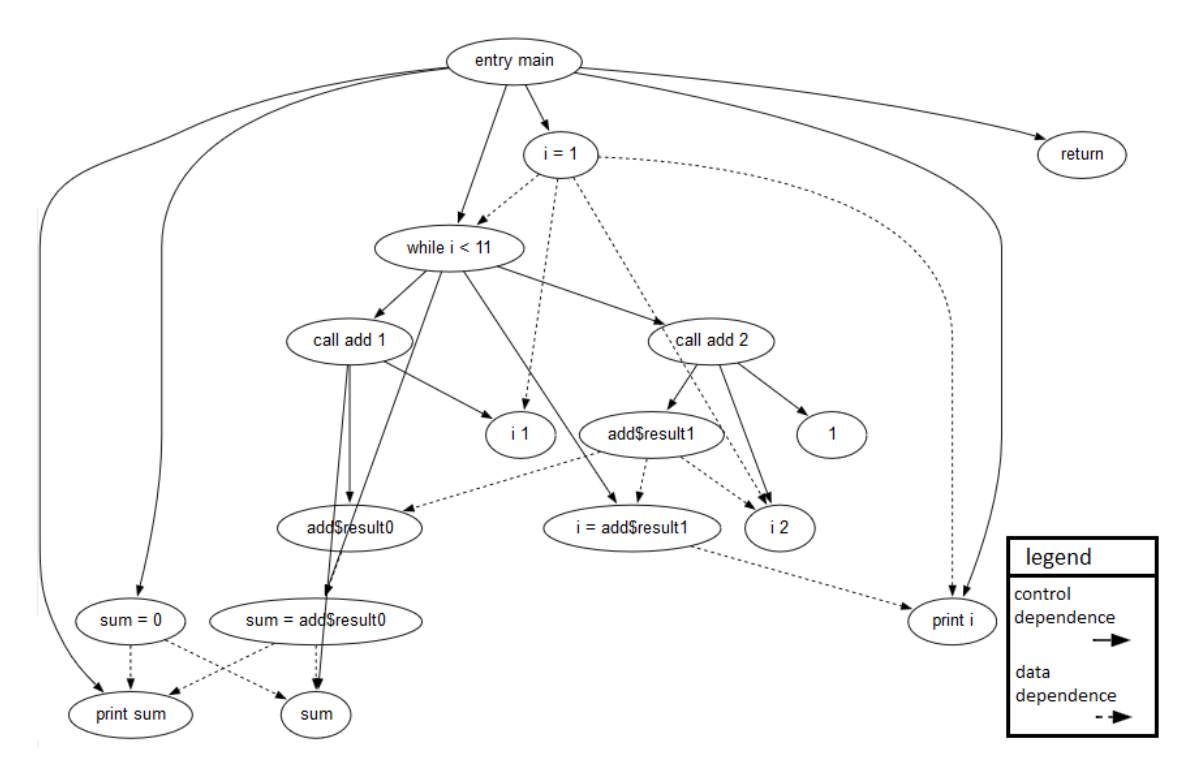

Figure 11: A System Dependence Graph

# 2.4.2 *JGraphX*

JGraphX [Benson and Alder](#page-65-8) [\(2014\)](#page-65-8) is a Java Swing Diagramming library that provides functionality for visualisation and interaction with graphs. It offers many methods to construct graphs, change its appearance and behaviour. JGraphX has an enormous and well documented API. In Figure [12](#page-29-0) (extracted from [Bibliowicz](#page-65-9) [\(2011\)](#page-65-9)) we can see some styles that JGraphX provides.

As mentioned the tool provides many methods and options to interact with the graph. Some of them are listed in Table [1.](#page-30-1)

Despite being a powerful tool, JGraphX is also very simple. In [2.2](#page-29-1) we can see the code that gives origin to the graphs showed in Figure [13.](#page-30-0)

<span id="page-29-0"></span>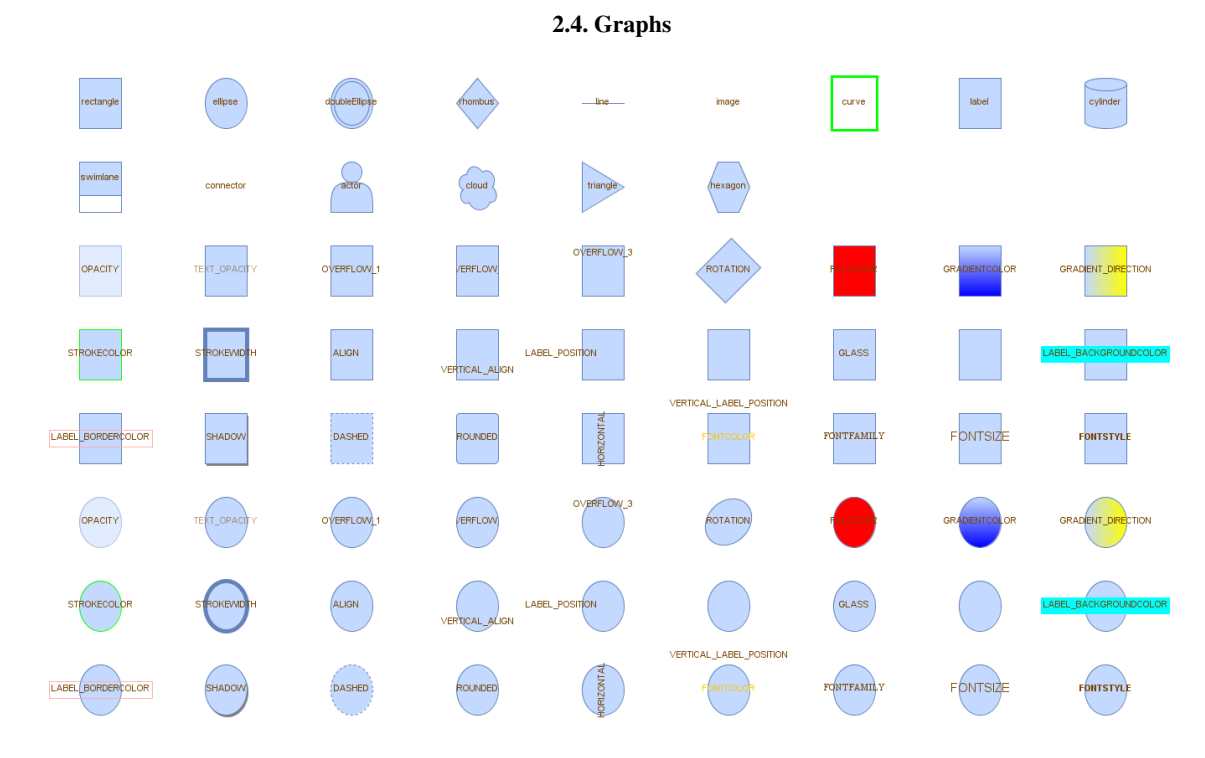

Figure 12: Styles that can be drawn with JGraphX

```
mxGraph graph = new mxGraph();
```

```
Object parent = graph.getDefaultParent();
graph.getModel().beginUpdate();
Object obj1 = graph.insertVertex(parent, null, "obj 1", 20, 20, 110,30);
Object obj1_1 = graph.insertVertex(parent, null, "obj 1.1", 20, 20, 110,30);
Object obj2 = graph.insertVertex(parent, null, "obj 2", 20, 20, 110,30);
Object obj2_1 = graph.insertVertex(parent, null, "obj 2.1", 20, 20, 110,30);
Object obj2_2 = graph.insertVertex(parent, null, "obj 2.2", 20, 20, 110,30);
graph.insertEdge(parent, null, "", obj1, obj1_1);
graph.insertEdge(parent, null, "", obj2, obj2_1);
graph.insertEdge(parent, null, "", obj2, obj2_2);
graph.getModel().endUpdate();
mxGraphComponent graphComponent = new mxGraphComponent(graph);
```
Listing 2.2: Sample code to make two graphs using JGraphX

In the last example the parent used was the default parent but we can use an existing cell as the parent being the result showed in Figure [14.](#page-31-2) Also the size of the nodes were specified but we can set the auto-size property of the cells to fit its content.

<span id="page-30-1"></span>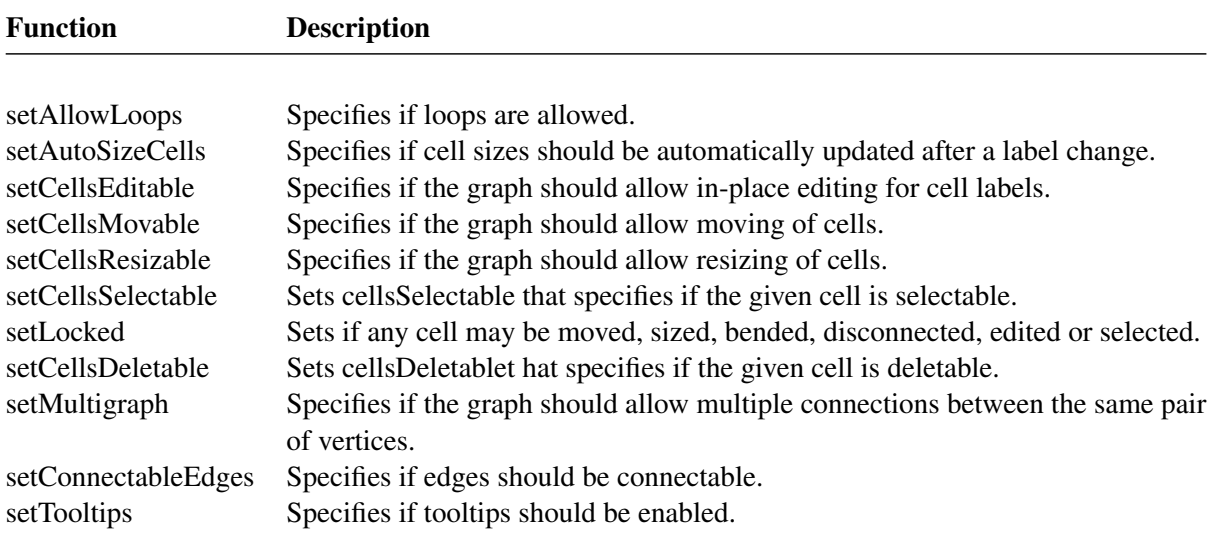

Table 1: Some graph options available in JGraphX

<span id="page-30-0"></span>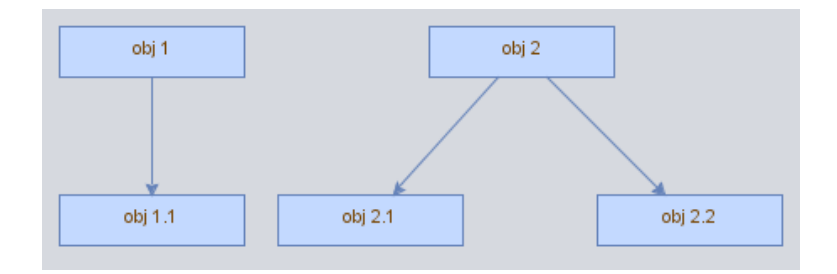

Figure 13: Sample graphs made with JGraphx

With JGraphX we can also apply automatic layout algorithms to the graph like:

- hierarchical
- swim-lane
- circle
- compact tree
- composite
- parallel edge
- partition
- radial tree
- stack

<span id="page-31-2"></span>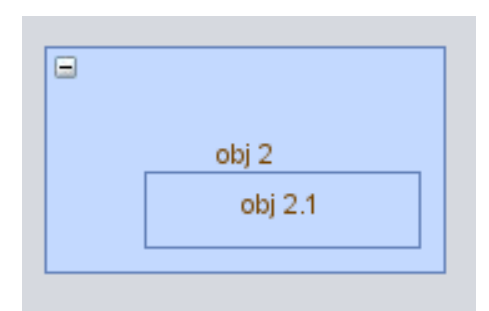

Figure 14: A node inside a node

# <span id="page-31-0"></span>2.4.3 *JUNG*

JUNG, Java Universal Network/Graph Framework [O'Madadhain et al.](#page-66-14) [\(2013\)](#page-66-14), is an open source library that allow the user to create and visualize graphs.

The framework has various layout algorithms like:

- balloon
- circle
- Fruchterman Rheingold
- Kamada Kawai
- radial tree
- spring
- tree

JUNG also allows the user draw anything in the graph like graphics from Java (circles, rectangles, triangles) or images. In Figure [15](#page-32-1) (extracted [O'Madadhain et al.](#page-66-14) [\(2013\)](#page-66-14)) we can see a graph drawn with JUNG that has a tree layout and Java graphics (circles) in the nodes.

JUNG also can read the graph content from a GraphML [Committee](#page-65-10) [\(2007\)](#page-65-10) file. GraphML is a file format for graphs that describes its structural properties.

# <span id="page-31-1"></span>2.5 SYSTEM DEPENDENCY GRAPH

Static Code Analysis is one of the most used methods to extract data and return information from a program [Du et al.](#page-66-15) [\(2012\)](#page-66-15); [Baca et al.](#page-65-11) [\(2008\)](#page-65-11). By doing that we can understand the workflow of the program, which methods are called (and by who) and which variables are used.

<span id="page-32-1"></span>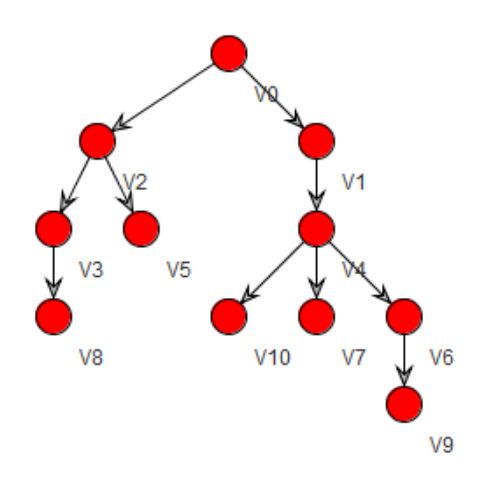

Figure 15: Jung graph example

Real world programs tend to be huge and it is impossible know all these details. Every time a change need to be made in the program the software engineer needs to navigate in the methods and discover the location where the change will take place. This is an enormous waste of time.

# <span id="page-32-0"></span>2.5.1 *What is it?*

The System Dependency Graph [Livadas and Johnson](#page-66-16) [\(2000\)](#page-66-16) is a visual artefact, created by program comprehension researchers, that shows all the static dependencies of a program in the form of a graph. The System Dependency Graph (SDG) is composed by two components: the Control Flow Graph (CFG) and the Data Dependency Graph [Du et al.](#page-66-15) [\(2012\)](#page-66-15). The Control Flow Graph shows all the dependencies and calls between methods and classes. It shows all the statements of the program and how they are related. If a statement B is called by statement A, statement B is connected to statement A and it is positioned one level below statement A. Just looking to the Control Flow Graph, a software engineer can see the flow of the program and discover in which class, method and statement, he will do the change (when a maintenance is needed). The Data Dependency Graph show where the variables in the code are changed (variables dependencies). As in Control Flow Graph, when a variable is changed in one statement it is connected to that statement showing that there is a dependency between them. As mentioned above, when joined, these two graphs form the System Dependency Graph. A graph where the software engineers can see all the static dependencies and workflow of the program in a very easy and intuitive way.

In Figure [16](#page-33-1) we can see the System Dependency Graph of the source code in [2.3](#page-33-2) (example extracted from [TONG et al.](#page-67-11) [\(2010\)](#page-67-11)).

```
public static void main(String[] args) {
    int sum, i;
    sum = 0;i = 1;while (i < 11) {
      sum = add(sum, i);i = add(i, 1);}
    System.out.println("sum = " + sum);
    System.out.println("i = " + i);
  }
```
Listing 2.3: Excerpt of a Java program

<span id="page-33-1"></span>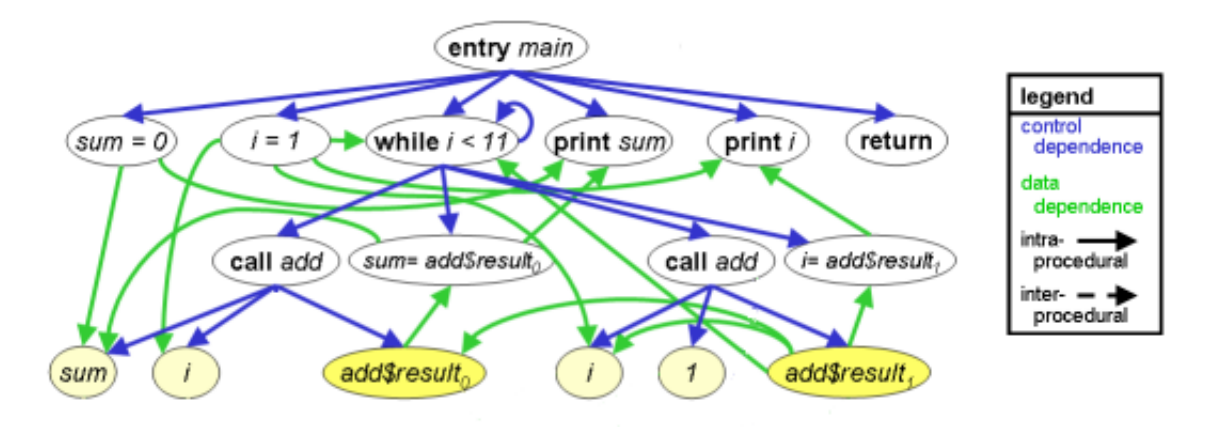

Figure 16: A System Dependency Graph

# <span id="page-33-0"></span>2.5.2 *Tools that build a System Dependency Graph*

Creating by hand a System Dependency Graph for a given program is not an easy task. And despite the fact that Java is one of the most famous programming language, there is a very small amount of tools to analyse Java code and build its dependencies (packages, classes, variables, methods), and an even more small number to build the System Dependency Graph.

# *JavaPDG*

JavaPDG [Shu et al.](#page-67-12) [\(2013\)](#page-67-12) is a *"static analyser for Java bytecode, which is capable of producing various graphical representations such as the system dependence graph, procedure dependence graph, control flow graph and call graph"*. It has two modules:

- SDG Generator: As the name implies, this module generate the System Dependence Graph of a program and store the data into a database.
- Graph Viewer: This module can show the data stored in a visual mode.

Although it is a good tool, the possibility of building a graphical representation, like in Figure [17](#page-34-0) (example extracted from [Shu et al.](#page-67-12) [\(2013\)](#page-67-12)) of the data does not serve the purposes of this thesis because it is necessary making changes to the graph with the information from the comments found in the comment analyser.

<span id="page-34-0"></span>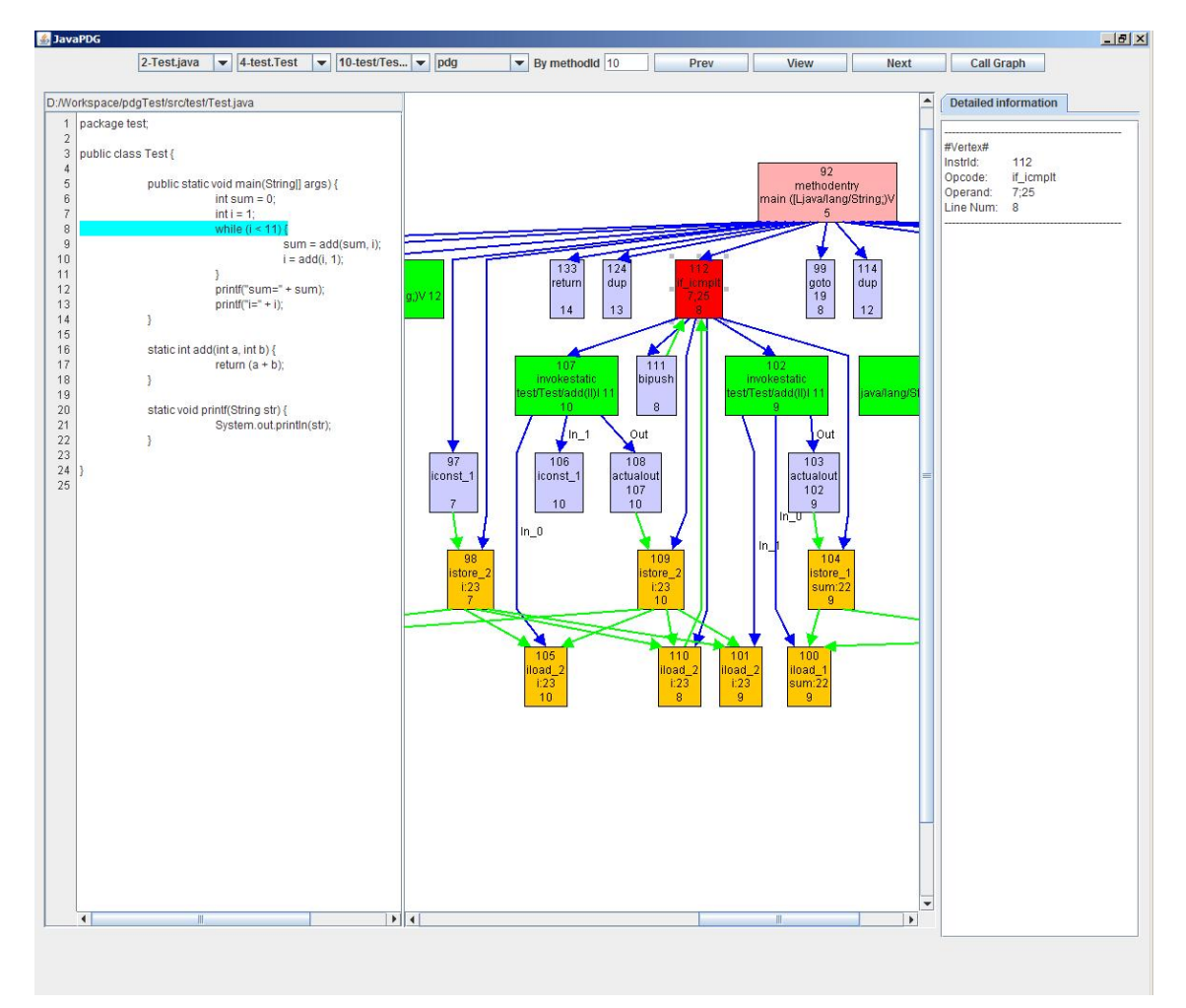

Figure 17: JavaPDG interface

The first module uses a database (Apache Derby) to store the results, which implies some configurations. Or the tool created (DariusSDG) can automatize all the steps (or the great part of them) or the software engineer will spent some time configuring the tool, and that can fend the software engineer to use the tool. Another disadvantage is that JavaPDG needs a lot of memory to work.

JavaPDG uses the Java bytecode to construct the System Dependency Graph.

### *Java System Dependence Graph API*

The Java System Dependence Graph API [TONG et al.](#page-67-11) [\(2010\)](#page-67-11) is a tool that can construct the System Dependency Graph of a program and return the information collected to the user in a JSON (JavaScript Object Notation) format.

As the name indicates, the objective of this tool is construct the System Dependence Graph and provide methods to access it.

<span id="page-35-0"></span>In the Table [2](#page-35-0) are listed some of the main functions associated with the *SystemDependenceGraph* object [TONG et al.](#page-67-11) [\(2010\)](#page-67-11).

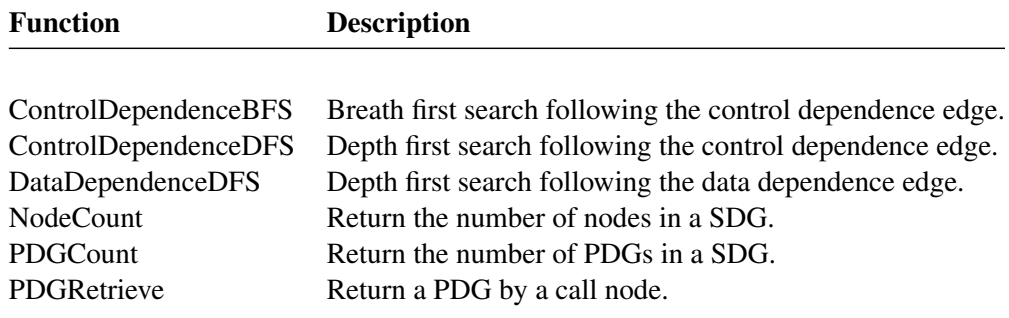

Table 2: Main functions of the System Dependence Graph API

Despite being equivalent in terms of functionality (JavaPDG first module and Java System Dependence Graph API), Java System Dependence Graph API have some advantages:

- does not need a database, therefore is easier to configure
- is open source, which means it can be customized to the needs
- has a very complete documentation about the methods available

Like JavaPDG, Java System Dependence Graph API uses the Java bytecode to construct the System Dependency Graph.

### <span id="page-36-0"></span>DARIUSSDG: DESIGN

As mentioned in the Research Hypothesises [\(1.2\)](#page-13-0) the objective of this tool is to join two Program Comprehension techniques: Concept Location over source code comments; and System Dependency Graphs. Thus software engineers can visualize both semantic and structural information about a program and how they are related.

We named the tool as DariusSDG because it is an integration between an existing tool that performs concept location over source code comments, named Darius, and other two tools that build the System Dependency Graph of a Java program. In that way we believe that the name is easy to understand and memorize, as it is the tool purpose: help in understanding the meaning of programs. A detailed explanation about the choice of these tools and how they are integrated will be described in this chapter.

# <span id="page-36-1"></span>3.1 REQUIREMENTS

As mentioned in the objectives, the language recognized by DariusSDG will be Java. Java is one of the most used programming language in the world and it is platform independent which means it can run in every equipment [TIOBE](#page-67-0) [\(2014\)](#page-67-0); [LangPop](#page-66-6) [\(2013\)](#page-66-6). With this we can reach a much broader audience, helping more software engineers in their software maintenance work.

If the objective of the tool is to recognize Java, which is platform independent, it makes sense to build a tool that is also platform independent. Hereupon DariusSDG will also be written in Java.

In order to build DariusSDG, three main components are required:

- A tool that can perform Concept Location over source code comments
- A tool that can build the System Dependency Graph
- A tool that can draw graphs

As mentioned in Chapter [2,](#page-15-0) the only tool we have knowledge that can perform Concept Location over source code comments is Darius. Thankfully we also have access to Darius source code, enabling us to do the necessary adaptions directly in the tool instead of building a complementary tool to meet our needs.

### 3.1. Requirements

To the best of our knowledge, at present there is not any system that can build the System Dependency Graph of a Java program based on the source code. The programs described in Chapter [2](#page-15-0) can build the System Dependency Graph of a Java program but based on its bytecode.

When the Java source code is compiled to Java bytecode (a intermediate representation that is interpreted by Java Virtual Machines) the code is changed to that representation, it is optimized and the comments are removed.

There are some tools, called decompilers, that can revert some changes made by the compiler but, the comments can not be recovered. This occurs because the comments are removed while the instructions are transformed and/or optimized; so it is possible to revert some changes. For example unused code (also known as dead code) is removed and cannot be recovered. Also the increment of a variable by one cannot be 100% recovered because there are many ways to increment a variable:

- $\bullet$  i++:
- $i = i + 1$ :
- $i == 1$ ;
- $\bullet$  ++i;

On account of that the decompiler is unable to decide the original version of the code.

Another obstacle to using these tools is that we need to relate the System Dependency Graph with results out coming from the search done with the comment analyser. If the source code is modified (comments are removed and instructions are optimized) it is extremely difficult to make that association (comments with the SDG).

If a comment and its respective instruction is found, we want to highlight that instruction in the System Dependency Graph. But we cannot make that because the two instructions (the one found in the source code and the one in the SDG) do not have the same line number (to compare them) and could have different syntax (because of the optimizations).

Also, when the software engineer is doing maintenance he wants to get the results from a PC tool at the source code level (where he will do the change). If the tool does not show the exact location where he needs to intervene he will spent even more time analysing the results of the tool slowing down the process.

Hereupon it is necessary to develop a tool that can build the System Dependency Graph based in the source code. The tool build will be called SDG Builder.

Scalability also can be a problem. The input program (received by DariusSDG) can be extremely huge and consequently the System Dependency Graph will be extremely huge. Building so many nodes and connections between them can reduce significantly the performance of the tool and difficult the analysis. So, we decided to break the System Dependency Graph into smaller pieces: methods. The software engineer has the same structural information about the program but split by methods, becoming easier to understand and more scalable.

### 3.2. Architecture

In Section [2.4](#page-25-0) some tools that can draw graphs were analysed. JGraphX is the tool that better fits our needs and so is the tool chosen to build the graph. JGraphX is a Java library that provides many functionalities for visualisation and interaction with graphs; it can automatically order the nodes in an hierarchical structure (typical in a SDG); moreover, it has a very complete documentation and it is simple to use.

The graph that DariusSDG will display must be "flexible". The software engineer must be able to move the nodes and the edges rearranging them the way he wants. With this the software engineer has more power over the tool and could adapt the results to his needs. For example, if the data dependence and the control flow edges are overlapping he can move them the way he wants, or move the nodes (and consequently the edges) to a position where they do not overlap.

DariusSDG must also offer the possibility to turn off the data dependency edges making the graph clearer and cleaner. The software engineer may not want to see the data dependence between the nodes and only the flow of the program. Or the data dependence and control flow edges can be in such a high number that the graph becomes confuse and this option (turn the data dependence edges off) could help.

DariusSDG must have an input field where the software engineer can enter search terms that will be compared with the comments extracted from Darius. It must show the results ordered by similarity and when the software engineer pick a result (comment) it must show the associated method and instruction in the System Dependency Graph. The statement must be highlighted to be visually distinguished from all the others and make clear that it is the one associated with the selected comment.

The software engineer must also be capable to navigate in the System Dependency Graph without searching for terms. This navigation must be done by selecting the different methods present in the loaded program.

Finally, the tool must also be intuitive, simple and easy to use. The objective is to simplified and assist the software engineer reducing the time spent in maintenance.

# <span id="page-38-0"></span>3.2 ARCHITECTURE

In Figure [18](#page-39-0) we can see the diagram that depicts the tool architecture, its structure, components and connections among them. From this diagram it is possible to understand the steps that are taken by the tool to build the result, which is the construction of the System Dependency Graph and the mapping of the extracted information from source code comments with the nodes of the graph.

The tool receives the source code of a program as input. That program will be analysed by Darius (described in Section [2.3.2\)](#page-22-0) and retrieves a list of comments present in the program based on Vector Space Model (VSM) technique.

The program will be also analysed by the SDG Builder (the tool we developed to build the System Dependency Graph of a Java program). The SDG Builder was built using ANTLR which needs a Java Grammar in order to transform the Java source code in a representation of the System Dependency

### 3.2. Architecture

Graph. The development of the SDG Builder will be described in more detail in the next chapter. The SDG Builder outputs a representation of the SDG divided by methods (to overcome the scalability problem mentioned in the previous section).

If the software engineer interacts with DariusSDG by entering search terms the tool will display the list of comments and their respective similarity to the searched terms (the list will be ordered by similarity). If the software engineer select a comment the corresponding part of the SDG will be displayed using JGraphX and the associated instruction will be highlighted.

<span id="page-39-0"></span>The software engineer can also interact with DariusSDG by selecting the methods that he wants to see. The information about the System Dependency Graph is passed to JGraphX that draws it.

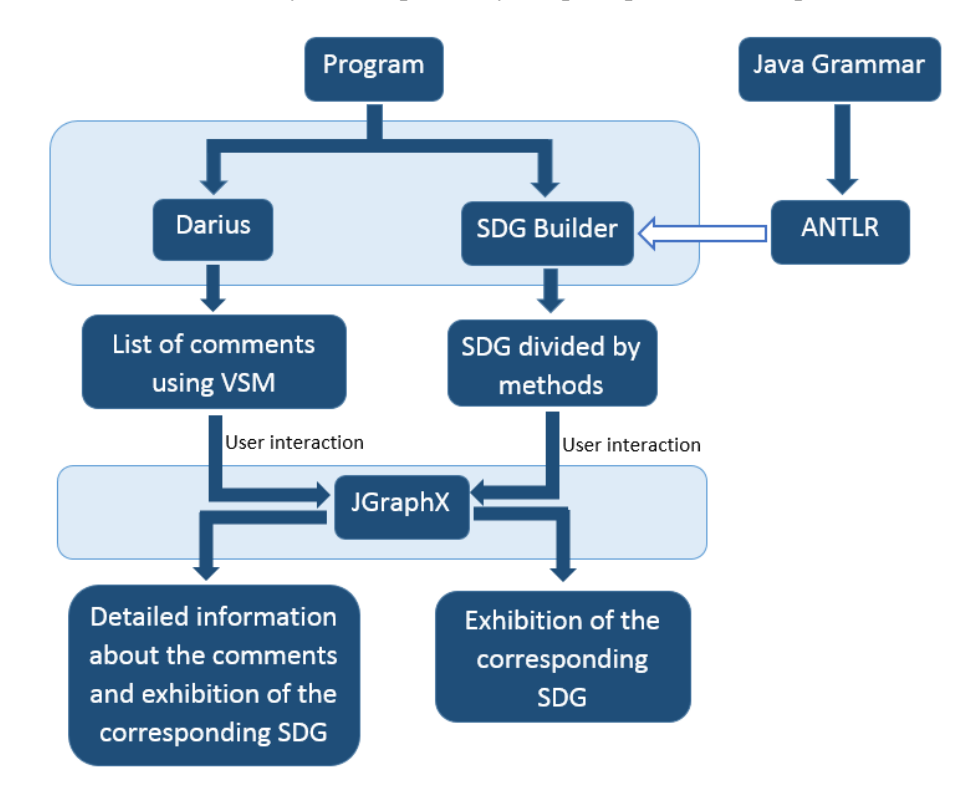

Figure 18: Architecture of DariusSDG

### <span id="page-40-0"></span>DARIUSSDG: DEVELOPMENT

The objective of DariusSDG, the tool proposed in this thesis, is to join two Program Comprehension techniques (System Dependency Graph and Concept Location over comments in the source code) reducing the time spent to understand a program. To achieve this goal the development of DariusSDG was divided in four steps:

- To improve and adapt Darius (a comment analyser tool for concept location)
- To build a tool that can extract the System Dependency Graph of a Java program based on its source code
- To draw the System Dependency Graph using JGraphX
- To integrate all the tools

All these steps will be described in more detail in the following sections.

<span id="page-40-1"></span>Despite being made tests during each development step, the last section will be used to describe the tests made to the tool.

### 4.1 COMMENT ANALYSER FOR CONCEPT LOCATION

Comments in the code are one of the most important source of information about the program. It is one of the best ways to understand what the software engineer was thinking and how the Problem Domain and Program Domain were related [Woodfield et al.](#page-68-4) [\(1981b\)](#page-68-4); [Teny](#page-67-9) [\(1985\)](#page-67-9); [Aman and Okazaki](#page-65-6) [\(2008\)](#page-65-6).

Darius [de Freitas](#page-65-7) [\(2011\)](#page-65-7) is the only tool that we have knowledge that can extract Java comments (inline, singleline, multiline and Javadoc) present in the source code of a Java program and perform concept location with them.

As mentioned before Darius extract the comments present in the source code, separates the text into sentences and the sentences into words. The words that have no significance or value are eliminated and the others reduced to its grammatical root. The system also performs these actions in the query inserted to assure consistence.

### 4.1. Comment Analyser for Concept Location

Darius use two algorithms to rank documents (Vector Space Model [Zhao et al.](#page-68-3) [\(2006\)](#page-68-3) and Latent Semantic Analysis [Deerwester et al.](#page-66-12) [\(1990\)](#page-66-12)) and let the user choose which one he wants to use. In order to keep the tool simple, DariusSDG will only have one algorithm. The algorithm chosen is the Vector Space Model because, according to José Luís Freitas thesis [de Freitas](#page-65-7) [\(2011\)](#page-65-7), was more effective and faster in the tests performed.

When searching for comments, Darius not only save the text present in the comment but also some associated information like the file where it was found, the next line after the comment and the type of comment.

<span id="page-41-0"></span>The same comment can occur more than once in the same file, so we need more information about the comment in order to associate them with the instruction in the System Dependency Graph. In order to associate the comments with the SDG, Darius source code was changed. As we can see in Figure [19](#page-41-0) Darius is not a small program, it contains 42 classes and 295 different methods. Before we make changes to Darius program we needed to understand how it works, how was constructed and the right locations we needed to intervene in order to achieve the objectives. In other words, we performed a complex task of reusing a software.

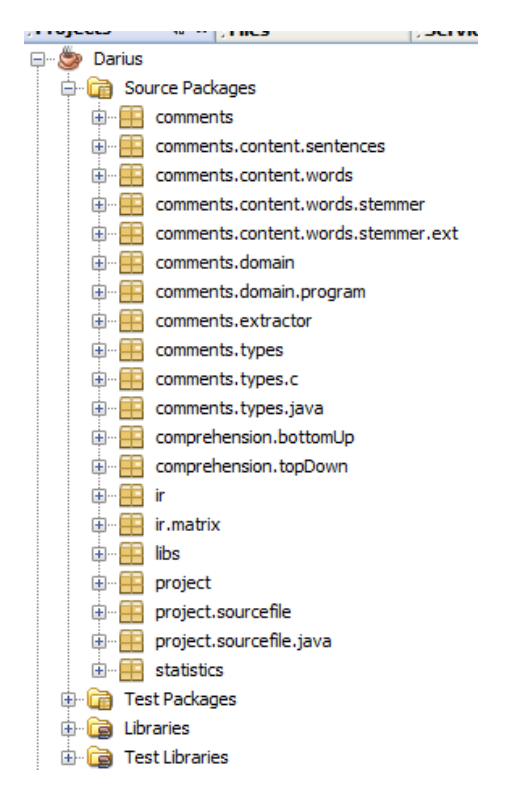

Figure 19: Darius structure shown by NetBeans

As the System Dependency Graph will be divided by methods, Darius was adapted to associated the name of the method to each comment.

### 4.1. Comment Analyser for Concept Location

If the comment is inside a method then it belongs to it but, if a comment is outside methods which method does it belong? Initially we think in a audacious strategy that consists in finding expressions in the comment that can indicate if the comment was referring the last or the next method, but that was not viable. So we decided that comments outside methods are referring to the next method and if the comment was in the end of the file, without a method following, the comment was referring to the last method declaration. In Figure [20](#page-42-0) we can see an example of how we associate comments with methods.

<span id="page-42-0"></span>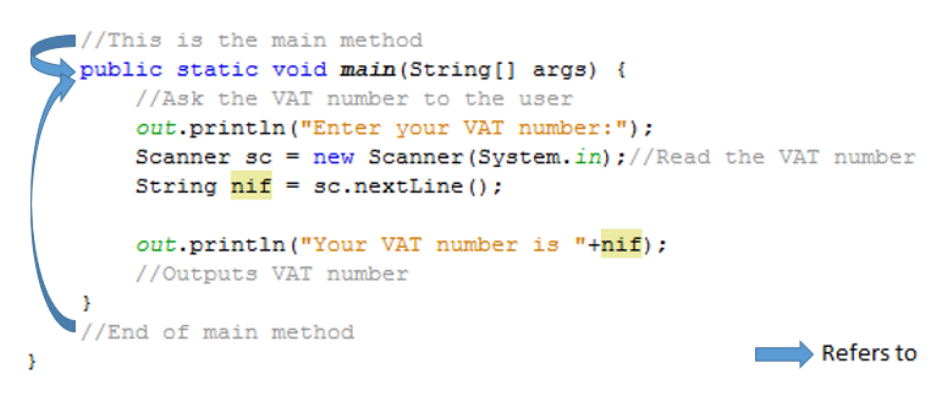

Figure 20: How DariusSDG associates comments with methods

To associate the comment with the exact instruction in the SDG, Darius was also changed to store the line where the comment starts (it can be multiline). That association can not be made with the *line after comment* offer by Darius because the line after a comment could be a parentheses, and a parentheses is not represented in the System Dependency Graph.

The rules to associate a comment to a statement are basically the same used to associate a comment to a method. If a comment is in the same line as the statement (inline comment) the comment is referring it. If a comment is before a statement, it is referring to that statement. Lastly, if a comment is inside a method but after all the statements, the comment is referring to the last instruction in that method. In Figure [21](#page-42-1) we can see an example of how we associate comments with statements.

<span id="page-42-1"></span>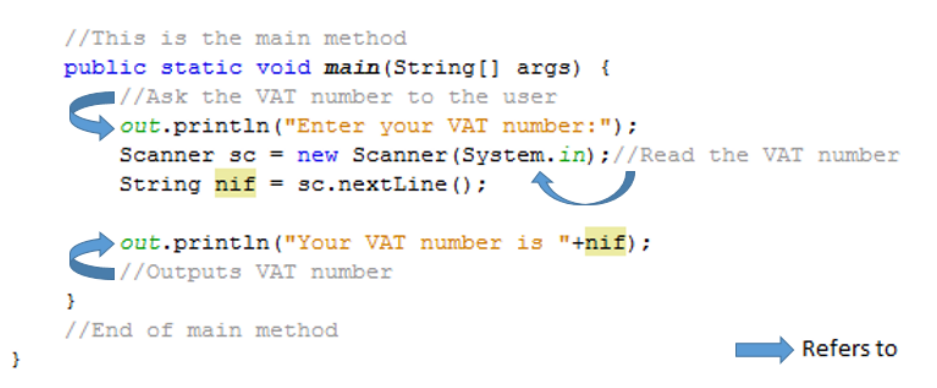

Figure 21: How DariusSDG associates comments with statements

### <span id="page-43-0"></span>4.2 BUILDING THE SYSTEM DEPENDENCY GRAPH

In Section [2.5](#page-31-1) we described and analysed some tools that build the System Dependency Graph of a Java program but none of them does what we need: build the SDG of a program based on its source code. Therefore we decided to develop a tool that builds the System Dependency Graph based on the source code of a Java program. We named the tool SDG Builder.

The tool that was created needs to analyse the source code recognizing when a statement is using a variable (to make a data dependency connection, that will be showed in the Data Dependency Graph); it also needs to "know" that when a set of statements are inside an *if-then* block they depend on the condition that is defined on the *if-then* statement and so on.

Java is a very big and complex language; it allows for multiple ways to achieve the same thing, like loops, conditional structures or variable declaration. Java give us the possibility of doing many things like inheritance, encapsulation, polymorphism, threads, graphics and so on. But, despite all this, Java is a formal language; it has very well defined rules that allow computers understand what was specified in the source code without ambiguity [Power](#page-67-13) [\(2002\)](#page-67-13).

As mentioned in Section [2.1,](#page-15-1) ANTLR is a powerful tool that can generate a processor to parse a formal language like Java. It also has a specific notation to use attributes and translation rules, since we are going to transform a Java program in its System Dependency Graph representation.

To accomplish this task, the first step is to build a grammar that can recognize the Java programming language. Fortunately Terence Parr, the creator of ANLTLR, already created a grammar for it, that was updated by the community in order to recognize new Java syntax.

Before we started developing the tool we made some tests to verify if the Java grammar could correctly parse Java source code files. We passed various files to it and check if everything was correctly parsed and it was. The next step was to study the grammar in order to understand how it was constructed and where we needed to add transformation rules in order to create a representation of the System Dependency Graph.

We divided the process of building the System Dependency Graph in two phases: first we build the Control Flow Graph (CFG) and then the Data Dependency Graph (DDG). Basically, after we have the CFG we only need to specify the data dependency connections.

To build the CFG we need to save all the statements in the program and the relation between them. When the program starts to be parsed a list of nodes is created and it increases every time a new statement is parsed. A Java class was created to save the nodes of the program. That class has six fields:

- a node identifier
- the content of the node (statement)
- the line where the statement starts
- the method to which it belongs

- the name of the class to which it belongs
- the father node identifier

We need to save the class and method name because a statement (for example *return id;*) can occur in multiple methods, and a method (for example *get ID*) can occur in multiple classes.

Every Control Flow Graph has an entry point which is represented by a node usually called *entry*. All the "independent" nodes are connected to the entry node, the entry node is the father of these nodes. A node can also have children, for example an *if-then* statement have a set of instructions that are executed if the condition evaluates to true. These instructions are children of the *if-then* node.

A node could have a list of nodes (their children) but it is simpler and faster to have a node identifying its father. Instead of a list that needs to be updated when new children nodes are parsed we only need to save one identifier (the father). This is the last field of our class.

When a new method starts to be parsed the node *entry* is created as well as a list of father nodes. The *entry* node is added to the list. As the method gains deepness the list becomes bigger, when the method lose deepness the list becomes smaller. For example, if a instruction *while* is parsed it is added to the list of father nodes. All the instruction inside the while block have the while identifier as father. When the block ends the *while* node is removed from the father nodes.

Also, when a statement starts to be parsed, token by token, the statement content (tokens) is being stored in a variable till it is fully parsed. When this happens a node (with all the fields mentioned before) is created and added to a list that contains all the nodes of the program.

In Figure [22](#page-45-0) we can see some steps that exemplifies how the parse is done and what is stored in the list of nodes and in the list of father nodes..

One problem we faced when constructing the Control Flow Graph was the parsing of the *do-whileloop*. The CFG is build with levels (the parent and the children), usually the instruction in Java are in this order. In *for-loop* the condition appears first (the father) and the children appear in the block that succeeds the condition. However in the *do-while-loop* the condition appears in the end of the block. In this case we save the node that contains the token *do* and when the condition is parsed (at the end of the block) we update the *do* node with the condition.

Despite the fact that the statements inside the *do-while-loop* execute even when the condition is not met it seems more logical that the *do-while-loop* follow the same structure of the *while-loop*. We cannot omit the condition and also cannot put it bellow the block because that means it depends of the block which is wrong. So we write it the node the text "DO WHILE CONDITION".

The grammar ignores the white spaces and new lines that appear in the source code. This happens because the source code can have multiple white spaces or new lines and the objective is not capture them. But, as the instructions will be showed to the user we need to insert white spaces between the tokens in order to make a more readable statement.

With this we have a list with all the statements. Each statement has information that can be used to create the connections between them in order to build the Control Flow Graph.

<span id="page-45-0"></span>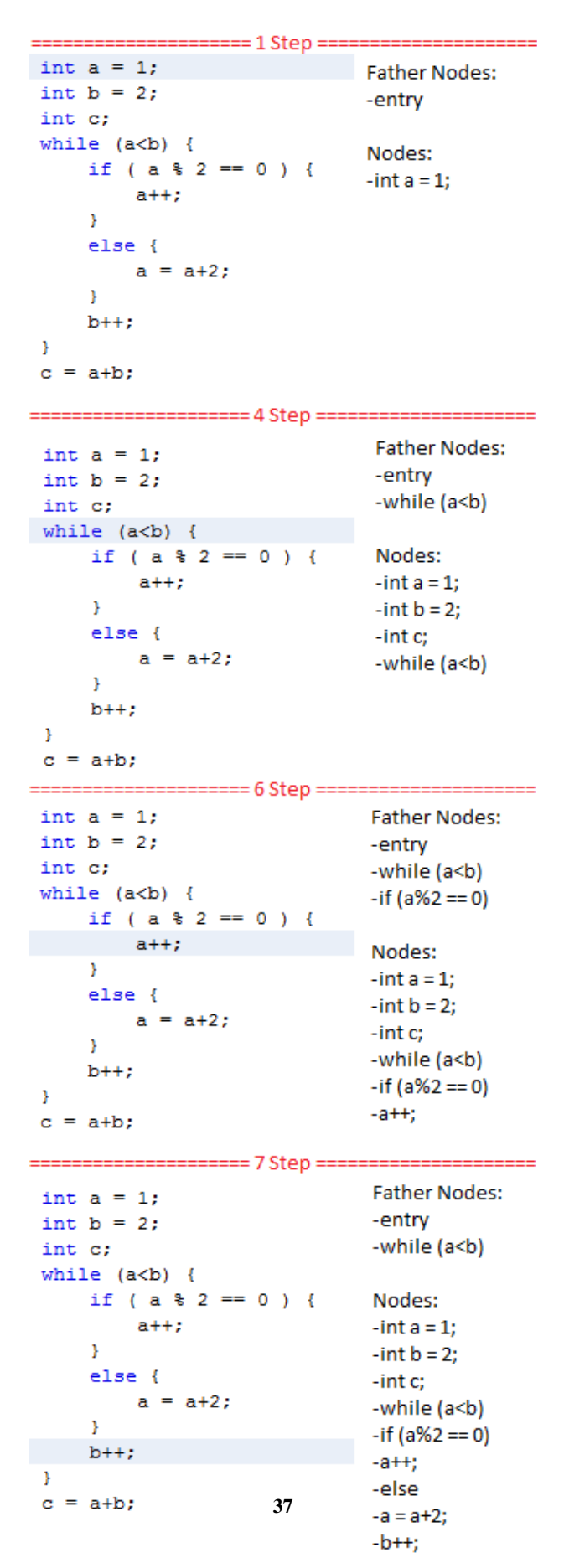

Figure 22: How DariusSDG associates comments with methods

As mentioned, the System Dependency Graph will be divided in methods and the user will be allowed to navigate between them. It was created another class that represents a method and has four fields:

- the name of the method
- the name of the class to which it belongs
- the line where the method starts
- the line where the method ends

When a new method is parsed it is created an instance of that class and added to a list of methods in the program. When the parse is over, the instance is updated in order to save the line where the method ends.

We use a different approach to save the data dependencies between the variables. Instead of save the name of the method and class of that variable we save the method (defined before) to which the variable belongs. Also, instead of saving the father we save a list of children. The fields of the class are listed below:

- a variable identifier
- the name of the variable
- the line where the variable is
- the method to which it belongs
- a list with the dependent variables

We also create a list that will store all the *DDG objects* found in the source code.

When a variable is parsed we check if that variable is already in the list; if it is not, a new instance of the mentioned class is created and it is added to the list. If the parsed variable is in the list we check the next token to assure if is an attribution or a use of the variable. If is an attribution it means that the variable is "independent"; its value only depends on that attribution. So a new instance of the class is created and added to the list. If is not an attribution (but an use of the variable), a link will be created to the last occurrence of that variable in the list, because it depends on the last assignment. In Figure [23](#page-47-0) we can see step by step how the list is populated and updated.

At the end of the parsing we have three lists:

- a list with all methods and respective class (class defined before)
- a list with all statements and how they are connected (class defined before)
- <span id="page-46-0"></span>• a list with all variables and their dependencies (class defined before)

#### <span id="page-47-0"></span> $== 1$  Step  $==$ List of DDG objects: int  $a = 1$ ; int  $b = a + 1$ ; - DDG obj: a1 Dependent Vars:  $a = 3;$ int  $c = a + b$ ; List of DDG objects: int  $a = 1$ ; - DDG obj: a1 Dependent Vars: b1 int  $b = a + 1$ ; - DDG obj: b1 Dependent Vars:  $a = 3;$ int  $c = a + b$ ;  $== 3$  Step  $==$ List of DDG objects: int  $a = 1$ ; int  $b = a + 1$ : - DDG obj: a1 Dependent Vars: b1 - DDG obj: b1 Dependent Vars:  $a = 3;$ int  $c = a + b$ ; - DDG obj: a2 Dependent Vars: List of DDG objects: int  $a = 1$ ; int  $b = a + 1$ ; - DDG obj: a1 Dependent Vars: b1  $a = 3;$ - DDG obj: b1 Dependent Vars: c1 int  $c = a + b$ ; - DDG obj: a2 Dependent Vars: c1 - DDG obj: c1 Dependent Vars:

### 4.3. Designing the System Dependency Graph

Figure 23: How DariusSDG handle DDG objects

### 4.3 DESIGNING THE SYSTEM DEPENDENCY GRAPH

As said before, the System Dependency Graph is an important and useful tool due to its graphical representation. The tool built as described in the last section only offers methods to access the different nodes and connections between them (edges) in a text representation. On account of that, it is necessary a tool to build the graphical representation of the SDG. JGraphX [Benson and Alder](#page-65-8) [\(2014\)](#page-65-8) is a Java Swing library that provides functionality for visualisation and interaction with graphs. It offers many methods to construct the graph, change the colour of the nodes or the edges and can order the graph in a hierarchical form (which is the typical form of a System Dependency Graph). By combining these two tools it is possible to build a System Dependency Graph of any Java program.

At this stage, we will have as input the three lists generated during the parsing (described in the section before) that contain all the information about the nodes of the System Dependency Graph, their control and data dependencies. The System Dependency Graph is divided by methods, so as input we also need to know which class and which methods will be displayed.

After that, the nodes in list that will be drawn, i.e., the nodes that have the same class and method as the input, will be inserted in the graph ordered by the identifier, which is also the order of appearance. In JGraphX first we insert the nodes and then we make the connections. The nodes are "visited"

### 4.4. Integration

again to make the connections between them using the identifier that corresponds to the position in the graph.

After the graph contains the nodes and the flow connections (Control Flow Graph) we apply the hierarchical layout of JGraphX.

The last step is to create the data connections between the nodes. The list that contains the data dependencies is traversed and for each node in the list we check its dependants. For each dependant a new connection is created.

In order to distinguish easily the two types of edges, the data dependency connections are drawn in white and the flow dependencies are drawn in blue. We also set the autosize property of the nodes to true in order to adjust them according to the contents automatically. This feature has a small bug: the autosize only works on an update, not in the creation. So, when we create the node and insert it to the graph the size of the node does not fit the text it have; we need to update the node (with the same text) in order to resize the node according to the size of the text.

Lastly the options that allows the user to move the node and edges without detaching it are activated. This allows the user to isolate nodes in order to get a clear view.

# <span id="page-48-0"></span>4.4 INTEGRATION

As mentioned before, DariusSDG is a combination between tools (Darius, JGraphX and SDG Builder). The construction of SDG Builder and the adaptation of the other tools where described in the last sections. In this phase we need to create a User Interface, easy to use and visual appealing that connect all the tools. This integration also includes the navigation between the methods and the representation of the statements/nodes that match the comment selected.

The interface was made using Swing which is a Java GUI toolkit that provides an API to create graphical interfaces. With Swing we can create frames, panels, buttons, text fields, grids, labels and all the components that are needed to build a GUI.

We build a simple interface, that can be seen in Figure [24,](#page-49-0) which is divided in four sections:

- in the right is the list of methods presented in the program
- in the middle of the window is the graph that represents the selected method
- in the top are the buttons and a text field that allow the user to interact with DariusSDG
- in the left is the list of comments presented in the loaded program and some informations about each comment

As mentioned, in the right of the window there is a list that contains of all methods that are used by the program (and the name of the class they belong). By clicking on an item in the list the corresponding part of the System Dependency Graph will be drawn in the centre of the window. The user can navigate in the SDG by clicking the different methods in the list.

#### 4.4. Integration

<span id="page-49-0"></span>

| 圖                                    |                 | <b>DariusSDG</b>                                                                                                    |       |                        | $ \Box$ $\Box$ $\times$                        |
|--------------------------------------|-----------------|----------------------------------------------------------------------------------------------------|-------|------------------------|------------------------------------------------|
| <b>INFO:</b>                         | Query executed! | <b>Load Project</b><br>Graph Zoom:<br>DDG is ON                                                                                                    |       |                        |                                                |
| Search Terms:                        | utilizador nif  | <b>Show Statistics</b><br>$\pm$<br>Search                                                                                                    |       |                        |                                                |
|                                      |                 | $\sim$                                                                                                    |       |                        |                                                |
| Comment                              | Simil           |                                                                                                    | entry | <b>Class</b>           | Method                                         |
| pede o nif ao utilizad               | 0.40.           |                                                                                                    |       | financas\Fin.          | main                                           |
| o objecto utilizador é               | 0.23            |                                                                                                    |       | financas\IMI           | <b>IMI</b>                                     |
| le o nif com aiuda d                 | 0.13            | $int \frac{N}{n+1}$ $int \frac{N}{n+1}$ financas VMI<br>out println ("Insira a sua password;") 1<br>String nif = sc., next Line (1)<br>String password = sc. next line ( )<br>Scanner sc = new Scanner (System . in ) |       |                        | totallMlpago                                   |
| ** @author nuno                      | 0.0             |                                                                                                    |       | financas\IMT           | <b>IMT</b>                                     |
| add more options h                   | 0.0             |                                                                                                    |       | financas\IMT           | totalPago                                      |
| options user can se                  | 0.0             |                                                                                                    |       | financas\IRC           | <b>IRC</b>                                     |
| nada                                 | 0.0             | u.entra Area Utilizador ();                                                                                                    |       | financasVRC            | showOptions                                    |
| percebo                              | 0.0             |                                                                                                    |       | financas\IRC           | totalPago                                      |
| nao                                  | 0.0             |                                                                                                    |       | financas\IRS           | <b>IRS</b>                                     |
| da?                                  | 0.0             |                                                                                                    |       | financas\IRS           | calculaDC                                      |
| que                                  | 0.0             |                                                                                                    |       | financas\IRS           | calculaDE                                      |
| sera                                 | 0.0             |                                                                                                    |       | financas\IRS           | calculaRB                                      |
| ou                                   | 0.0             |                                                                                                    |       | financas\IRS           | calculoIRS                                     |
| da                                   | 0.0             |                                                                                                    |       | financas\IRS           | qetTaxa                                        |
| nao                                  | 0.0             |                                                                                                    |       | financas\IRS           | showOptions                                    |
| senao                                | 0.0             |                                                                                                    |       | financas\IRS           | totalPagar                                     |
| omentarios                           | 0.0             |                                                                                                    |       | financas\IUC           | <b>IUC</b>                                     |
| muitos                               | 0.0             |                                                                                                    |       | financas\IUC           | showOptions                                    |
| sera que esta a dar?                 | 0.0             |                                                                                                    |       | financas\IUC           | totalPago                                      |
| * * @author nuno                     | 0.0             |                                                                                                    |       | financasWA             | <b>IVA</b>                                     |
| ** @author nuno                      | 0.0             |                                                                                                    |       | financasWA             | quantidadel                                    |
| ** @author nuno                      | 0.0             |                                                                                                    |       | financas\Re RecibosVer |                                                |
| ** @author nuno                      | 0.0             |                                                                                                    |       | financas\Re numeroReci |                                                |
| metodo que calcula                   | 0.0             |                                                                                                    |       | financas\User User     |                                                |
| comentario                           | 0.0             |                                                                                                    |       | financas\User dumb1    |                                                |
| ** @author nuno                      | 0.0             |                                                                                                    |       | financas\User dumb2    |                                                |
| Comment: pede o nif ao utilizador    |                 |                                                                                                    |       | financas\User dumb3    |                                                |
| <b>Type of Comment:</b>              |                 |                                                                                                    |       | financas\User dumb4    |                                                |
| JavaSingleLineComment                |                 |                                                                                                    |       | financas\User dumb5    |                                                |
| File:                                |                 |                                                                                                    |       | financas\User dumb6    |                                                |
| C:\Users\nuno\Documents\NetBe        |                 |                                                                                                    |       | financas\User dumb7    |                                                |
| ansProjects\Financas\src\fina        |                 |                                                                                                    |       |                        | financas\User entraAreaUti                     |
| ncas\Financas.java                   |                 |                                                                                                    |       | financas\User getNIF   |                                                |
| <b>Class: financas\Financas</b>      |                 |                                                                                                    |       |                        | financas\User getPassword                      |
| Method: main                         |                 |                                                                                                    |       | financas\User setNIF   |                                                |
| <b>Line: 19</b>                      |                 |                                                                                                    |       |                        | financas\User setPassword                      |
| Next Line: out println("Insira o seu |                 |                                                                                                    |       | financas\User userArea |                                                |
| NIF(");                              |                 | ৰা                                                                                                    | т⊧    |                        | $\blacksquare$<br>financas\User verificaUtiliz |

Figure 24: DariusSDG graphical user interface

Despite being a simple interface, facilitating the use, in the top of the window there is also a section that indicates the steps the user needs to follow. In the top section, there are also six buttons:

- graph zoom in
- graph zoom out
- activate and deactivate the Data Dependency edges
- load project
- show statistics about the program
- execute the query

The first three buttons are used to improve the visualization of the graph. Even with the System Dependency Graph divided by methods (decreasing the size of the graph significantly) the method can have many instructions and dependencies making the graph a little confuse. The data dependency edges can be deactivate, i.e., when the graph is drawn the dependency edges are not. It is also possible zoom in or zoom out in the graph (using methods provided by JGraphX) becoming easier to read the statements that are inside the nodes or to have a different view of the graph.

In the top of the window is a *Show Statistics* button that shows various statistics about the program like the number of source code lines, the number of comment lines, the total number of inline comments, block comments and javadoc comments, the number of files, the number of *if* conditions or

the number of *while* loops. All these informations are collected and displayed by Darius. These informations are also showed after the user load the project in order to have an overview of the program and the commenting practice.

The *Load Project* button has a mechanism associated that crosses all the files and folders to find Java source code files. This means that the user only need to select the folder that contains all the files.

Finally there is also a text field to the user enter search terms in the comments. When the user press the *Search* button the list of comments present in the source code are showed in the list of the left ordered by similarity according to the searched terms. When the user click a comment some information about it is showed. These informations are showed in the bottom left of the window (bellow the list of comments). In this section we can see the comment itself, the type of comment (inline, singleline, multiline and Javadoc), the line after the comment, the file, the class, the method and the line number where it is located. These informations are also produced by Darius, some of them already existed and some where added as explained in Section [4.1.](#page-40-1)

When the user clicks a comment the associated method and class are passed to the other two "sections" of the DariusSDG. The corresponding row on the list of methods (the one in the right) is selected; the corresponding SDG is drawn in the center and the node referred by the comment is painted in red.

As explained in the Section [4.1](#page-40-1) if a comment is in the same line as the statement (inline comment) the comment is referring it. If a comment is before a statement, it is referring to that statement. If a comment is after all the statements, the comment is referring to the last instruction in that method. Lastly if a comment is outside a method it refers to the whole method, the *entry* node is painted in red.

From the SDG Builder we have the line where the statement starts and from Darius we have the line where the comment starts. We compare the line numbers in order to paint the correct node in red.

Finally, as mentioned in the last section, it is possible to drag the nodes changing its original position getting a different view of the System Dependency Graph.

# <span id="page-50-0"></span>4.5 TESTING

Software testing is a very important phase of software development. The objective of this phase is to assure that the final software is free of bugs and meet the defined requirements.

There are various kinds of test methods and techniques that can be performed; we can directly inspect the source code, interact with the tool simulating user actions or write a program to test the results from the methods. We can also test part of a method (like a loop or *if* condition), we can test the method input and output, the class, the package or the whole program. The number of possible tests is practically infinite.

The tests also can be performed in many stages of the development. In this specific case (testing DariusSDG) we divided the tests in three phases:

- First we check if the tools that we wanted to use where working according to the requirements (which was described in Chapter [2\)](#page-15-0).
- During the development we perform tests to check if conditions, loops, methods or buttons were behaving as expected (which was described in the last sections).
- Lastly we perform tests when the tool is integrated and complete, which will be described in this section.

The tests that will be described in this section consist of interactions that the user will do when using the tool. We have simulated various input scenarios and checked if the results were the expected.

# <span id="page-51-0"></span>4.5.1 *Loading, Analysing and Build SDG*

The first test we made consisted in loading a program (that we have created) and check if the DariusSDG does not fail or produce exceptions. To load a program we click in the *Load Project* button and choose the source code folder. After the program is loaded a window with statistics about it is shown. In that window we can see the number and type of comments present in the loaded program, the number of files, classes and methods. In Figure [25](#page-52-0) we can see parts of the information collected about the program we loaded. By inspecting the code and counting by manual the comments we verified that the results produced where correct. In Figure [26](#page-52-1) we can see the structure of the program loaded and if the number of files and classes are according to the information shown in Figure [25.](#page-52-0)

At this point we can assume that all the files of the program where correctly load to DariusSDG and the Darius statistics collector is working correctly.

After we closed the statistics window, it can be seen in the right side of DariusSDG screen a list which contains all the methods and the associated classes present in the loaded program. Once again, by inspecting the code we could see that the results produced where correct. In a specific case, we can see that the methods NetBeans detects for the class *IRS* (see Figure [27\)](#page-53-0) are the same that where detected by DariusSDG (see Figure [28\)](#page-53-1). This proves that all the files where correctly passed to the SDG Builder, where correctly parsed and the informations about the methods were correctly saved.

When we click in the different methods in the list of methods (that is in the right side of the window) the corresponding graph is showed in the middle window. By inspecting the source code we confirm that the Control Flow Graph showed by DariusSDG was correct. This means that the parsing and the construction of the CFG where performed correctly. As mentioned in Section [4.2,](#page-43-0) the *do-while-loop* is not built like the other nodes; it needs to be updated with the condition when the block ends.

In Figure [29](#page-53-2) we can see the graph representation of the source code in Figure [4.1](#page-54-2) that contains a *dowhile-loop*. The graph is constructed as expected showing that this specific case is well implemented.

<span id="page-52-0"></span>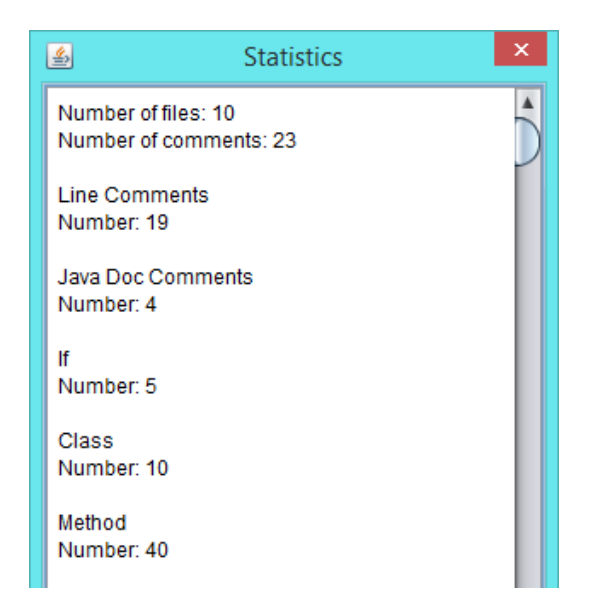

Figure 25: Excerpt of the Statistics showed by DariusSDG

<span id="page-52-1"></span>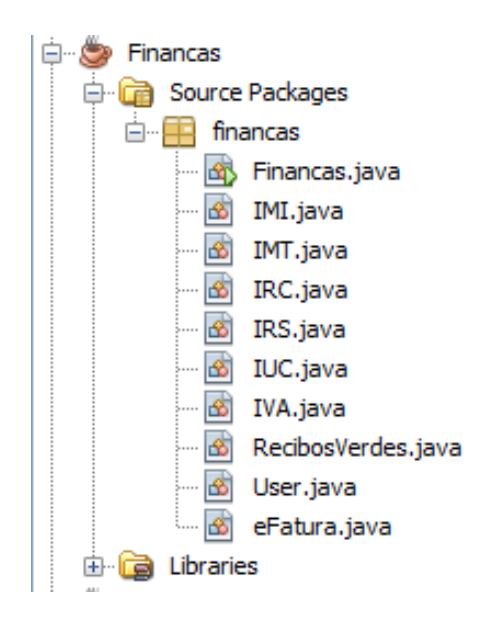

Figure 26: NetBeans window that shows the structure of a test program

4.5. Testing

<span id="page-53-0"></span>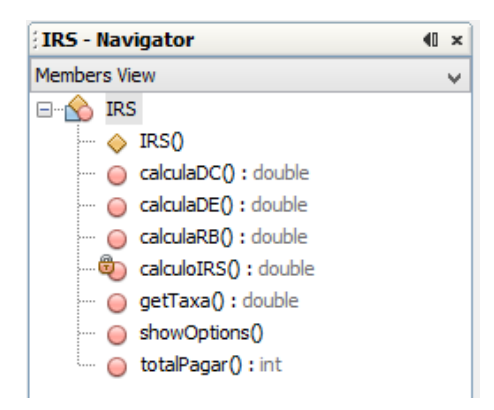

<span id="page-53-1"></span>Figure 27: NetBeans window that shows the methods present in the IRS class

| Class        | Method       |  |
|--------------|--------------|--|
| financas\IMI | totallMIpago |  |
| financas\IMT | IMT          |  |
| financas\IMT | totalPago    |  |
| financas\IRC | IRC          |  |
| financas\IRC | showOptions  |  |
| financas\IRC | totalPago    |  |
| financas\IRS | IRS          |  |
| financas\IRS | calculaDC    |  |
| financas\IRS | calculaDE    |  |
| financas\IRS | calculaRB    |  |
| financas\IRS | calculoIRS   |  |
| financas\IRS | getTaxa      |  |
| financas\IRS | showOptions  |  |
| financas\IRS | totalPagar   |  |
| financas\IUC | IUC          |  |

Figure 28: Detail of DariusSDG that shows the methods present in the IRS class

<span id="page-53-2"></span>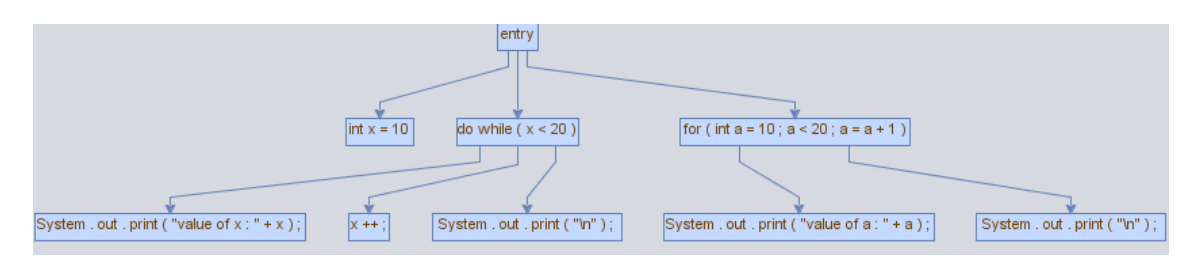

Figure 29: Graph drawn by DariusSDG that shows a Do While loops

```
public void showOptions () {
    int x = 10;do {
      System.out.println("value of x : " + x);
      x++;System.out.println("\n");
    }while (x < 20);
    for(\text{int } a = 10; a < 20; a = a+1;) {
      System.out.println("value of a : " + a);
      System.out.println("\n");
    }
}
```
Listing 4.1: Example method with a Do While loop

Lastly, concerning the construction of the System Dependency Graph, we checked if the dependency edges were well constructed. In Figure [30](#page-54-1) we can see a fragment of the graph produced corresponding to the code listed in [4.2.](#page-54-3) In this specific example we can see that when a variable is used an edge is create linking the node where it was assigned and used one. Also we can see that when a variable is reassigned the edge created is between its reassignment and its use, which was the expected behaviour since it depends on the new value.

<span id="page-54-1"></span>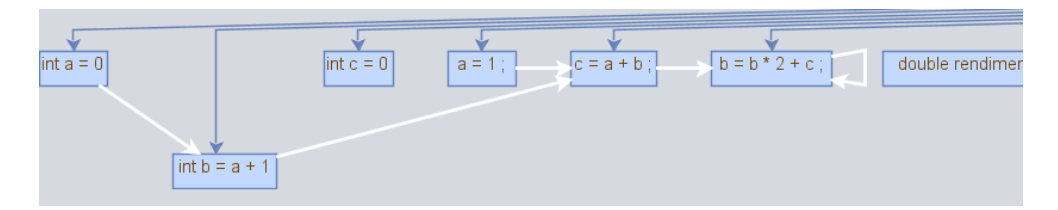

Figure 30: Excerpt of a graph drawn by DariusSDG that shows data dependencies edges

```
private double calculoIRS () {
    int a = 0;
    int b = a + 1;
    int c = 0;a = 1;c = a + b;b = b * 2 + c;
```
<span id="page-54-0"></span>Listing 4.2: Example code that shows a reassignment

# 4.5.2 *Comments*

Now we will described the tests made to the features related with comment search. As described in Chapter [2,](#page-15-0) Darius features where tested to check if the tool meets the requirements. Also the new features added where tested during the development (see Section [4.1\)](#page-40-1). At this stage we must test again the features to assure that the integration is working.

When we write some keywords in the text field (left upper corner of the screen) and click in the *Search* button a list with all comments found in the program appears in the left side of the window. We manually check the source code to see if the results were correct, i.e. if all the comments present in the source code were listed. Thankfully they were.

We search for the keywords *options implementation* to test three different situations:

- test if the tool can find the keywords in the comments independent of the order they occur
- test if the tool can find the keywords even if they do not occur in the comments (reducing the word to its grammatical root)
- Check if the order/relevance of the results shown are correct

As we can see in Figure [31,](#page-56-0) Darius found two comments that have some similarity to the searched terms. The first comment in the list is *"when implement new options add it here"*; we can see that the keywords searched do not appear in the same order neither one next to another. Also the keyword *implementation* was reduced to its grammatical root and Darius found the word *implement*. Lastly the first comment have more similarity to the searched terms than the second comment, which is *"here is the user area. it shows the options user can see after login"*. Which is correct since the first comment contains the two keywords (or its grammatical root) and the second comment only contain one keyword. By manual inspection we check that the other comments do not contain the searched terms and that is why they similarity is zero.

When we click in a comment the corresponding information about it (name of the file, class, method, next line and number of the line where it is located) that appear bellow the list of comments has proven to be correct. Also, as we can see in Figure [32,](#page-57-0) the corresponding graph is shown in the middle window and the correct method is selected in the window at the right side.

<span id="page-56-0"></span>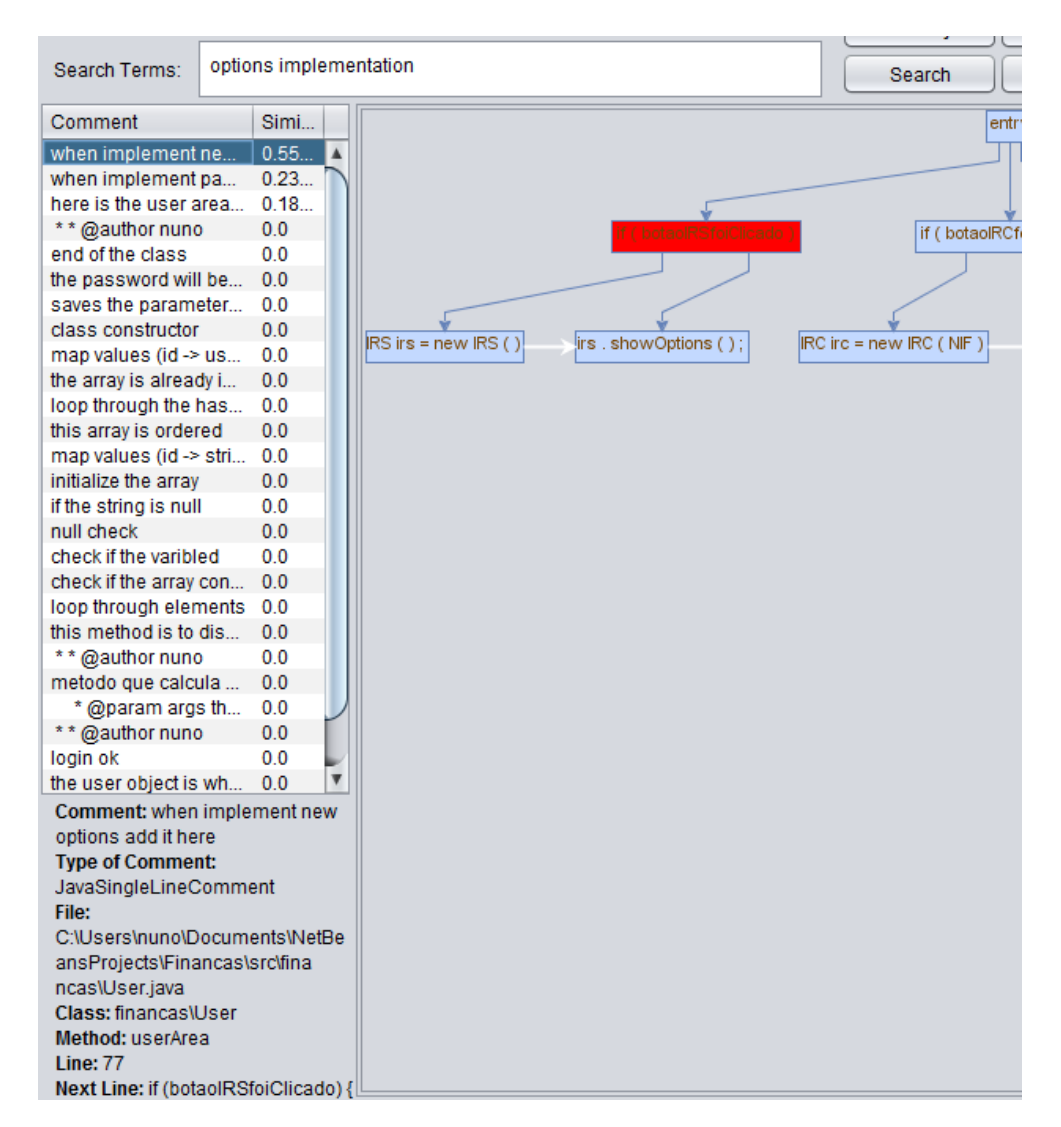

Figure 31: Search query executed in DariusSDG

<span id="page-57-0"></span>

| 圖                                                       |                                   | <b>DariusSDG</b>                                                                                                    |                                                       | $ \Box$<br>l x.                                |
|---------------------------------------------------------|-----------------------------------|----------------------------------------------------------------------------------------------------|-------------------------------------------------------|------------------------------------------------|
| <b>INFO:</b>                                            | Query executed!                   | Graph Zoom:<br><b>Load Project</b><br>DDG is ON                                                                                                    |                                                       |                                                |
| <b>Search Terms</b>                                     | options implementation            | <b>Show Statistics</b><br>$  +$<br>Search<br>$\sim$                                                                                                    |                                                       |                                                |
| Comment                                                 | Simi.                             | crity                                                                                                    | <b>Class</b>                                          | Method                                         |
| when implement new o<br>here is the user area, it  0.17 | 0.54                              |                                                                                                    | financasVMI<br>financasVMT                            | totallMIpago<br>$\blacktriangle$<br><b>IMT</b> |
| ** @author nuno                                         | 0.0                               | if (botacit)Christicado  <br>If ( botaolRCforClicado )                                                                                                    | financasVMT                                           | totalPago                                      |
| nada                                                    | 0.0                               |                                                                                                    | financasVRC                                           | <b>IRC</b>                                     |
| percebo                                                 | 0.0                               |                                                                                                    | financasVRC                                           | showOptions                                    |
| nao                                                     | 0 <sub>0</sub>                    | <b>IRS IS FORW IRS (1)</b><br>its . showQotions (1)<br>IRO IVE = new IRO CNIF 1<br>Irc. showardons (1)<br><b>RUC ket = new RIG ( NIF )</b><br><b>But . showCollons (1)</b> | financasVRC                                           | totalPago                                      |
| da?                                                     | 0.0                               |                                                                                                    | financasVRS                                           | <b>IRS</b>                                     |
| que                                                     | 0.0                               |                                                                                                    | financasVRS                                           | calculaDC                                      |
| sera                                                    | 0.0                               |                                                                                                    | financasVRS                                           | calculaDE                                      |
| ou                                                      | 0.0                               |                                                                                                    | financasVRS                                           | calculaRB                                      |
| da                                                      | 0 <sub>0</sub>                    |                                                                                                    | financasVRS                                           | calculoIRS                                     |
| nao                                                     | 0.0                               |                                                                                                    | financasVRS                                           | getTaxa                                        |
| senao                                                   | 0.0                               |                                                                                                    | financasVRS                                           | showOptions                                    |
| omentarios                                              | 0 <sub>0</sub>                    |                                                                                                    | financasVRS                                           | totalPagar                                     |
| muitos                                                  | 0.0                               |                                                                                                    | financasVUC                                           | <b>IUC</b>                                     |
| ** @author nuno                                         | 0 <sub>0</sub>                    |                                                                                                    | financasVUC                                           | showOptions                                    |
| metodo que calcula o ir                                 | 0.0                               |                                                                                                    | financasVUC                                           | totalPago                                      |
| * @param args the c 0.0                                 |                                   |                                                                                                    | financasWA                                            | <b>IVA</b>                                     |
| ** @author nuno                                         | 0.0                               |                                                                                                    | financasWA                                            | quantidadel                                    |
| login ok                                                | 0.0                               |                                                                                                    | financas\Re RecibosVer                                |                                                |
| the user object is who c 0.0                            |                                   |                                                                                                    | financas\Re numeroReci                                |                                                |
| Read the VAT number  0.0                                |                                   |                                                                                                    | financas\User User                                    |                                                |
| Ask the VAT number to t 0.0                             |                                   |                                                                                                    | financasWiser dumb1                                   |                                                |
|                                                         |                                   |                                                                                                    | financas\User dumb2                                   |                                                |
|                                                         |                                   |                                                                                                    | financasWser dumb3                                    |                                                |
| Comment: here is the user area.                         |                                   |                                                                                                    | financas\User dumb4                                   |                                                |
|                                                         | it shows the options user can see |                                                                                                    | financasWser dumb5                                    |                                                |
| after login                                             |                                   |                                                                                                    | financas\User dumb6                                   |                                                |
| <b>Type of Comment:</b>                                 |                                   |                                                                                                    | financas\User dumb7                                   |                                                |
| <b>JavaSingleLineComment</b>                            |                                   |                                                                                                    | financas\User entraAreaUti                            |                                                |
| File:                                                   |                                   |                                                                                                    | financas\User getNIF                                  |                                                |
|                                                         | C:\Users\nuno\Documents\NetBe     |                                                                                                    | financas\User getPassword                             |                                                |
| ansProjects\Financas\src\fina                           |                                   |                                                                                                    | financas\User setNIF                                  |                                                |
| ncas\User.java                                          |                                   |                                                                                                    | financas\User setPassword                             |                                                |
| Class: financas\User                                    |                                   |                                                                                                    | financasWser userArea<br>financas\User verificaUtiliz |                                                |
| Method: userArea                                        |                                   |                                                                                                    | financas\eFa eFatura                                  |                                                |
| <b>Line: 81</b>                                         |                                   |                                                                                                    |                                                       | $\overline{\mathbf{v}}$                        |
| <b>Next Line: null</b>                                  |                                   |                                                                                                    | financas\eFa totalFaturas                             |                                                |

Figure 32: Behaviour of DariusSDG when a comment is selected

Lastly we checked if the comments where correctly associated with the statements. We have five different situations:

- the comment is outside a method and before one
- the comment is outside a method and after all methods
- the comment is inside a method and before a statement
- the comment is inside a method and in the same line as a statement
- the comment is inside a method and after all statements

We have created a method (constructor) called *User* that contains all the five types of association mentioned. We can see the source code listed in [4.3.](#page-58-3) When the user clicks a comment that is outside a method and before one (see Figure [33\)](#page-58-1), DariusSDG associates the comment to the method. The statement that is highlighted is the *entry*, meaning that the comment refers to the whole method. The same happens when the user clicks a comment that is outside a method and after all methods (see Figure [34\)](#page-58-2).

When the user clicks a comment that is inside a method and before a statement, as shown in Figure [35](#page-59-0) the statement that appears after that comment is highlighted, which means that the comment is referring that statement.

If the user clicks a comment that is inside a method and in the same line as a statement (see Figure [36\)](#page-59-1), the statement that is in the same line as the comment is highlighted.

Lastly when the user clicks a comment that is inside a method and after all statements, as listed in Figure [37,](#page-59-2) the statement that occurs before that comment is highlighted, which means that the comment is referring that statement.

```
//class constructor
public User (String NIF, String password) {
  //saves the parameters to the fields of the object
 this.NIF = NIF;
 this.password = password;//the password will be encrypted
  //when implement password encrypt add it here
}
//end of the class
```
}

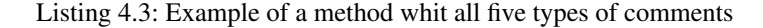

<span id="page-58-1"></span>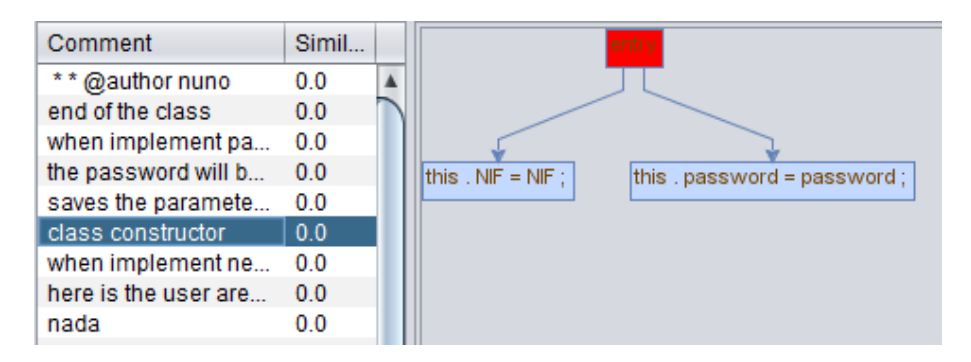

Figure 33: How DariusSDG associates a comment that is outside a method and before one

<span id="page-58-2"></span>

| Comment                 | Simil |                                                        |
|-------------------------|-------|--------------------------------------------------------|
| * * @author nuno        | 0.0   |                                                        |
| end of the class        | 0.0   |                                                        |
| when implement pa       | 0.0   |                                                        |
| the password will b 0.0 |       | this . NIF = NIF : $ $<br>this . password = password ; |
| saves the paramete 0.0  |       |                                                        |
| class constructor       | 0.0   |                                                        |
| when implement ne 0.0   |       |                                                        |

<span id="page-58-0"></span>Figure 34: How DariusSDG associates a comment that is outside a method and after all methods

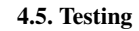

<span id="page-59-0"></span>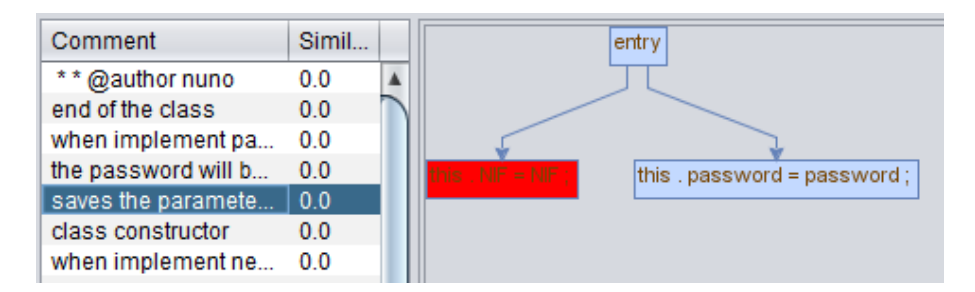

Figure 35: How DariusSDG associates a comment that is inside a method and before a statement

<span id="page-59-1"></span>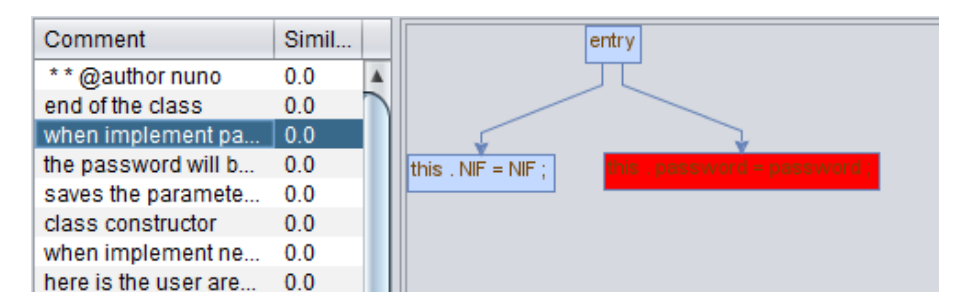

Figure 36: How DariusSDG associates a comment that is inside a method and in the same line as a statement

<span id="page-59-2"></span>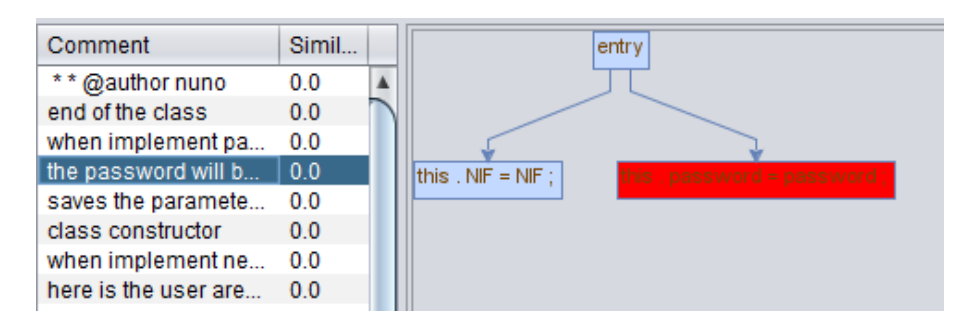

Figure 37: How DariusSDG associates a comment that is inside a method and after all statements

# 4.5.3 *Other Tests*

The other buttons and features, like the zoom in and out, the DDG switch (which allows turn on and off the dependence edges), the ability to move nodes getting a different view of the graph, were also intensively verified and are working as expected.

In Figure [30](#page-54-1) we can see a node that was moved to get a better view of the dependence edges, the graph is also zoomed in and the DDG edges are on. In listing [29,](#page-53-2) for example, we can see that the DDG edges are turned off.

We perform similar tests with other programs (bigger in terms of lines of code, number of comments, files and classes) to check whether everything was working ok and the results were all the time positive. For example, we tested DatumBox, an open-source framework to develop Machine Learning and Statistical applications [Vryniotis](#page-67-14) [\(2014\)](#page-67-14). As we can see in Figure [38](#page-60-0) (statistic window from DariusSDG) DatumBox is a big software with 153 classes. Despite the fact that some parts of DatumBox are being used in commercial applications, the documentation is very poor. This is a perfect example where DariusSDG can be helpful.

<span id="page-60-0"></span>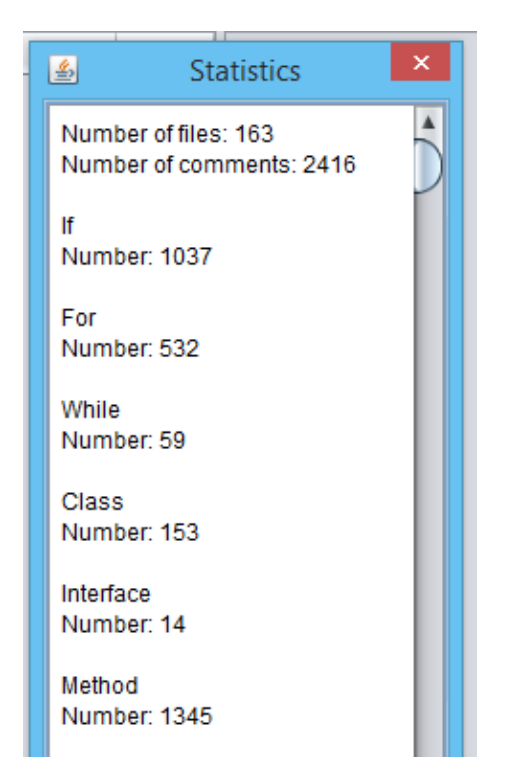

Figure 38: DariusSDG Statistics window realtive to DatumBox

As mentioned we perform similar test with the software, for example, in Figure [39](#page-61-0) we can see the list of comments and the respective similarity with the searched terms. Also we can see the integration between the tools. When we click in a comment the corresponding part of the graph is shown, the

associated comment is highlighted and the respective method (in the right side of the window) is selected.

<span id="page-61-0"></span>

| 圖<br><b>DariusSDG</b>                                                                                                    | $ \Box$ $\Box$                                                             |
|----------------------------------------------------------------------------------------------------|----------------------------------------------------------------------------|
| <b>INFO:</b><br>Query executed!<br>Graph Zoom:<br><b>Load Project</b><br>DDG is ON                                                                                                    |                                                                            |
| overflow<br><b>Search Terms:</b><br>Search<br><b>Show Statistics</b><br>$+$<br>$\sim$                                                                                                    |                                                                            |
|                                                                                                    |                                                                            |
| Comment<br>Sim<br>entry                                                                                                    | Method<br><b>Class</b><br><b>TOYOTOVITTIVOTOTICO</b><br><b>AVOIT YOUTU</b> |
| Ш<br>0.46<br>possible numeric ov                                                                                                    | iava\com\datum<br>mean                                                     |
| possible numeric ov 0.46                                                                                                    | java\com\datum<br>optimum.                                                 |
| ** @author Vasilis V 0.0<br>** @author Vasilis V 0.0<br>for $i$ int $i = \text{flatDataList}$ , size $(i) \cdot 1 : i \ge 0 :    i  $<br>WMA /= denominator:<br>double WMA = 0<br>double denominator = 0.0<br>return WMA<br>$int counter = 0$ | iava\com\datum randomS.                                                    |
| ** @author Vasilis V 0.0                                                                                                    | iava\com\datum std.                                                        |
| common second lev 0.0                                                                                                    | iava\com\datum variance                                                    |
| common top level do 0.0                                                                                                    | java\com\datum weighted.                                                   |
| 0.0<br>com<br>double Yti = flatDataList. getDouble (i)<br><b><i>H.C. equator St. N.A.</i></b><br>denominator += weight<br>double weight = (N - counter)<br>++ counter:                                                                        | iava\com\datum xbarStd<br>iava\com\datum xbarVaria.                        |
| ** @author Vasilis V 0.0                                                                                                    | lava\com\datum mean                                                        |
| ** @author Vasilis V 0.0                                                                                                    | iava\com\datum<br>randomS.                                                 |
| * Generates a new 0.0                                                                                                    | java\com\datum xbarStd                                                     |
| ** @author Vasilis V 0.0                                                                                                    | iava\com\datum xbarVaria                                                   |
| ** @author Vasilis V 0.0                                                                                                    | iava\com\datum holtWinte.                                                  |
| add the new combin 0.0                                                                                                    | lava\com\datum simpleEx.                                                   |
| ignore keyword comb 0.0                                                                                                    | java\com\datum simpleEx.                                                   |
| the distance betwee 0.0<br>the method below su 0.0                                                                                                    | java\com\datum simpleM                                                     |
| stores IDn  ID2 ID 0.0                                                                                                    | iava\com\datum simpleM                                                     |
| initialize keyword map 0.0                                                                                                    | java\com\datum weighted                                                    |
| starts enumeration fr., 0.0                                                                                                    | iava\com\datum getMax                                                      |
| v<br>translate positions to 0.0                                                                                                    | iava\com\datum getPos1                                                     |
| Comment: possible numeric                                                                                                    | lava\com\datum getPos2<br>iava\com\datum setMax                            |
| overflow                                                                                                    | iava\com\datum setPos1                                                     |
| <b>Type of Comment:</b>                                                                                                    | iava\com\datum setPos2                                                     |
| JavaSingleLineComment                                                                                                    | java\com\datum similar c                                                   |
| File:                                                                                                    | lava\com\datum similar str                                                 |
| C:\Users\nuno\Desktop\datumbo                                                                                                    | iava\com\datum similarity                                                  |
| x-framework-master\src\main\j                                                                                                    | java\com\datum similarity                                                  |
| avalcom\datumbox\framework\st                                                                                                    | iava\com\datum automate                                                    |
| atistics\timeseries\Smoothing                                                                                                    | java\com\datum average                                                     |
| .lava                                                                                                    | java\com\datum average_                                                    |
| Class:<br>java\com\datumbox\framework\s                                                                                                    | iava\com\datum<br>clean text                                               |
| tatistics\timeseries\Smoothin                                                                                                    | lava\com\datum coleman                                                     |
| a                                                                                                    | iava\com\datum<br>dale_cha                                                 |
| Method: weightedMovingAverage                                                                                                    | iava\com\datum<br>dale cha.                                                |
| <b>Line: 92</b>                                                                                                    | iava\com\datum<br>flesch ki.<br>java\com\datum flesch ki                   |
| Next Line: denominator+=weight:                                                                                                    | inuntenmidatum<br>nunninn                                                  |

Figure 39: DariusSDG with DatumBox loaded example

DariusSDG performance was also tested. The process can be divided in three phases:

- when DariusSDG is loading a program
- when a search query is executed
- when a graph is shown

The first item (loading a program) is where DariusSDG will consume more resources from the machine. As we can see in Figure [40,](#page-62-0) when DariusSDG loads DatumBox a big percentage of CPU is being used (almost 71%) and the disk usage also has a significant usage (almost 25%). That is normal because is when DariusSDG is reading all the files, parsing them, saving the comments and constructing the objects that contain information about the System Dependency Graph.

In this case, when a search query is executed, DariusSDG usage of disk is very insignificant and the use of CPU hit a 25% of maximum usage. The no use of disk is normal because all the elements are already in the memory (about 333 MB) and there is no need to read them again from the disk. The use of CPU is related to the stemming process of the searched terms, the comparison with all the comments and the respective ranking.

Lastly when we click a comment or a method the corresponding part of the System Dependency Graph is shown. Once again the disk is not used but the CPU values are much smaller, about 2%. This is explained by fact that the graph has few elements and JGraphX is a very well implemented library.

DariusSDG was also tested in different machines, with different operating systems, and as expected from a Java program it worked normally.

<span id="page-62-0"></span>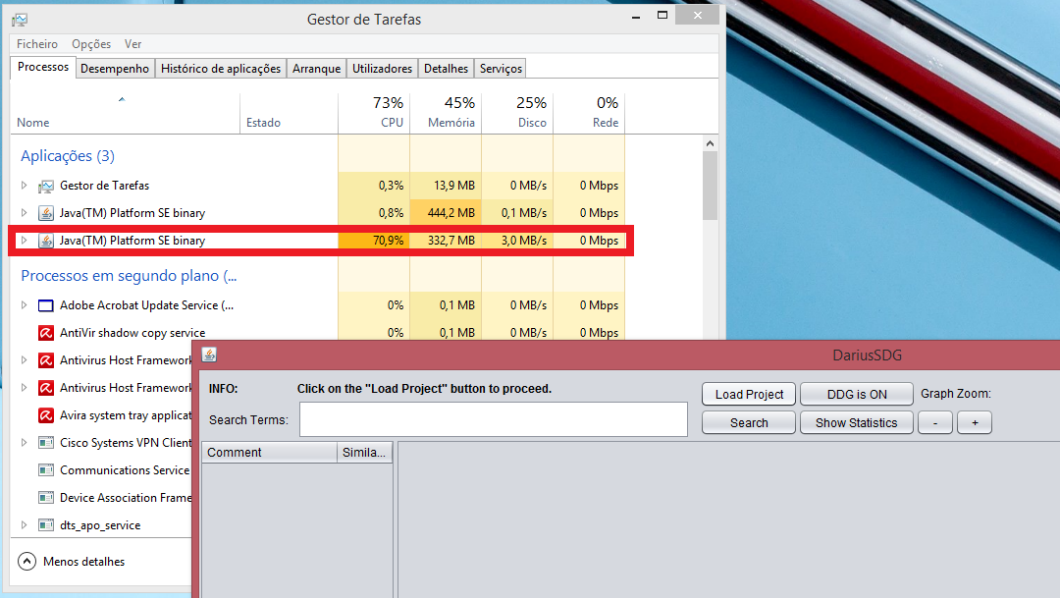

Figure 40: DariusSDG resources consumption when loading DatumBox

### <span id="page-63-0"></span>CONCLUSION

As mentioned along this document, software maintenance is one of the most expensive parts of software development, and the time spent by software engineers to understand the program (an compulsory but unproductive phase) is the main reason for that.

Program Comprehension researchers studied and developed many techniques and tools to decrease the time spent to understand a program, but software maintenance is still a very demanding task. The number of tools found, for the Java programming language, which can assist software engineers in program comprehension, is small and focused in one technique of program comprehension.

DariusSDG combine two techniques of Program Comprehension that can show semantic and structural information about a program. DariusSDG also was built to be easy to use and understand, avoiding even more wasted time.

Along this document we described the development of DariusSDG that went through many phases. In a initial phase we studied tools that could be used to construct DariusSDG including JGraphX and Darius. While JGraphX was used as it is, Darius needed changes that led to a deeper study of the tool including how it works and where the changes needed to be made, in other words maintenance. Also we needed to understand the definition of Java language (its grammar) in order to build the SDG Builder which is a tool that constructs the System Dependency Graph based on Java source code since there was no tool that can do that.

At present moment DariusSDG perform concept location based on source code comments but another source to find concepts are the constant strings in the source code (I/O statements and variable initialization). DariusSDG can be improved to capture these new source of concepts.

DariusSDG can also be modified to show a "big picture" of the System Dependency Graph. At present moment, for scalability reasons, DariusSDG shows the System Dependency Graph divided by methods but does not show how these methods are related and their dependencies. That information can be useful for the software engineer that is analysing the program and adding it to DariusSDG will be a good improvement.

Various tests where performed and described in this document but none of them where made with persons. In the future we will perform experiments, with real programs and software engineers, to verify if the DariusSDG can reduce the time spent in software maintenance.

At the present moment DariusSDG is complete and ready to be used, and can be download from its website at www.di.uminho.pt/~gepl/DariusSDG

# B I B L I O G R A P H Y

- <span id="page-65-3"></span>Alfred V. Aho, Ravi Sethi, and Jeffrey D. Ullman. *Compilers: Principles, Techniques, and Tools*. Addison-Wesley Longman Publishing Co., Inc., Boston, MA, USA, 1986. ISBN 0-201-10088-6.
- <span id="page-65-6"></span>Hirohisa Aman and Hirokazu Okazaki. Impact of Comment Statement on Code Stability in Open Source Development. In *JCKBSE*, pages 415–419, 2008.
- <span id="page-65-11"></span>Dejan Baca, Bengt Carlsson, and Lars Lundberg. Evaluating the cost reduction of static code analysis for software security. In *PLAS*, pages 79–88, 2008.
- <span id="page-65-8"></span>David Benson and Gaudenz Alder. JGraphX, 2014. URL [https://github.com/jgraph/](https://github.com/jgraph/jgraphx) [jgraphx](https://github.com/jgraph/jgraphx).
- <span id="page-65-9"></span>Arieh Bibliowicz. Jgraph styles, 2011. URL [http://www.vainolo.com/2011/05/13/](http://www.vainolo.com/2011/05/13/jgraph-styles/) [jgraph-styles/](http://www.vainolo.com/2011/05/13/jgraph-styles/).
- <span id="page-65-1"></span>Ruven E. Brooks. Using a Behavioral Theory of Program Comprehension in Software Engineering. In *ICSE*, pages 196–201, 1978.
- <span id="page-65-5"></span>Nuno Ramos Carvalho, José João Almeida, Maria João Varanda Pereira, and Pedro Rangel Henriques. Conclave: Ontology-driven measurement of semantic relatedness between source code elements and problem domain concepts. *Lecture Notes in Computer Science (including subseries Lecture Notes n Artificial Intelligence and Lecture Notes in Bioinformatics)*.
- <span id="page-65-0"></span>Elliot J. Chikofsky and James H. Cross. Reverse Engineering and Design Recovery: A Taxonomy. *IEEE Software*, 7(1):13–17, 1990.
- <span id="page-65-10"></span>Graph Drawing Steering Committee. The graphml file format, 2007. URL [http://graphml.](http://graphml.graphdrawing.org/) [graphdrawing.org/](http://graphml.graphdrawing.org/).
- <span id="page-65-2"></span>Rui Gustavo Crespo. *Processadores de linguagens da concepcão à implementação*. Ensino da Ciência e da Tecnologia. IST, Lisboa, cop. 1998. Colocação: Sala azul/Piso 2.
- <span id="page-65-4"></span>Daniela da Cruz, Mario Béron, Pedro Rangel Henriques, and Maria João Varanda Pereira. Code inspection approaches for program visualization. *Acta Electrotechnica et Informatica*, 9(3):32–42, Jul-Sep 2009. ISSN: 1335-8243.
- <span id="page-65-7"></span>José Luís Figueiredo de Freitas. Comment Analysis for Program Comprehension. Master's thesis, University of Minho, 2011.

#### Bibliography

- <span id="page-66-4"></span>Sergio Cozzetti B. de Souza, Nicolas Anquetil, and Kathia M. de Oliveira. A study of the documen- ´ tation essential to software maintenance. In *Proceedings of the 23rd Annual International Conference on Design of Communication: Documenting &Amp; Designing for Pervasive Information*, SIGDOC '05, pages 68–75, New York, NY, USA, 2005. ACM.
- <span id="page-66-12"></span>Scott C. Deerwester, Susan T. Dumais, Thomas K. Landauer, George W. Furnas, and Richard A. Harshman. Indexing by latent semantic analysis. *JASIS*, 41(6):391–407, 1990.
- <span id="page-66-15"></span>Lin Du, Guorong Xiao, and Daming Li. A novel approach to construct object-oriented system dependence graph and algorithm design. *JSW*, 7(1):133–140, 2012.
- <span id="page-66-0"></span>Floris P. Engelbertink and Harald H. Vogt. How to save on software maintenance costs. 2010.
- <span id="page-66-1"></span>L. Erlikh. Leveraging legacy system dollars for e-business. IT Professional, 2000.
- <span id="page-66-2"></span>R. K. Fjeldstad and W. T. Hamlen. Application Program Maintenance Study: Report to Our Respondents. GUIDE 48, April 1983.
- <span id="page-66-3"></span>Forward, Andrew, Lethbridge, and Timothy C. The relevance of software documentation, tools and technologies: A survey. In *Proceedings of the 2002 ACM Symposium on Document Engineering*, DocEng '02, pages 26–33, New York, NY, USA, 2002. ACM.
- <span id="page-66-13"></span>Emden Gansner, Eleftherios Koutsofios, and Stephen North. Drawing graphs with dot, 2006.
- <span id="page-66-9"></span>Lars Marius Garshol. Bnf and ebnf: What are they and how do they work?, 2008. URL [http:](http://www.garshol.priv.no/download/text/bnf.html) [//www.garshol.priv.no/download/text/bnf.html](http://www.garshol.priv.no/download/text/bnf.html).
- <span id="page-66-7"></span>James Gosling, Bill Joy, Guy Steele, and Gilad Bracha. Java(TM) Language Specification. 2005.
- <span id="page-66-8"></span>Mírian Halfeld-Ferrari. Context-free grammars (cfg).
- <span id="page-66-5"></span>Brian W. Kernighan and P. J. Plauger. *The elements of programming style (2. ed.)*. McGraw-Hill, 1978. ISBN 978-0-07-034207-1.
- <span id="page-66-6"></span>LangPop. Programming Language Popularity, 2013. URL <http://langpop.com/>.
- <span id="page-66-16"></span>Panos E. Livadas and Theodore Johnson. An optimal algorithm for the construction of the system dependence graph. *Inf. Sci.*, 125(1-4):99–131, 2000.
- <span id="page-66-10"></span>Jonathan I. Maletic and Andrian Marcus. Supporting Program Comprehension Using Semantic and Structural Information. In *ICSE*, pages 103–112, 2001.
- <span id="page-66-11"></span>Christopher D. Manning, Prabhakar Raghavan, and Hinrich Schutze. ¨ *Introduction to Information Retrieval*. Cambridge University Press, 2009. ISBN 978-0-521-86571-5.
- <span id="page-66-14"></span>Joshua O'Madadhain, Danyel Fisher, and Scott White. Jung - java universal network/graph framework, 2013. URL <http://jung.sourceforge.net/>.

#### Bibliography

<span id="page-67-4"></span>Terence Parr. Antlr, 2014. URL <http://www.antlr.org/>.

- <span id="page-67-13"></span>James Power. Notes on formal language theory and parsing, 2002. URL [http://www.cs.nuim.](http://www.cs.nuim.ie/~jpower/Courses/Previous/parsing/index.html) [ie/˜jpower/Courses/Previous/parsing/index.html](http://www.cs.nuim.ie/~jpower/Courses/Previous/parsing/index.html).
- <span id="page-67-7"></span>Vaclav Rajlich and Norman Wilde. A retrospective view on: The role of concepts in program comprehension: (MIP award). In *ICPC*, pages 12–13, 2012.
- <span id="page-67-10"></span>Martine Schlag. Directed graphs, 2004. URL [http://classes.soe.ucsc.edu/cmpe177/](http://classes.soe.ucsc.edu/cmpe177/Fall04/slides/digraphs.pdf) [Fall04/slides/digraphs.pdf](http://classes.soe.ucsc.edu/cmpe177/Fall04/slides/digraphs.pdf).
- <span id="page-67-12"></span>Gang Shu, Boya Sun, Tim A.D. Henderson, and Andy Podgurski. JavaPDG: A Graphical Tool for Program Dependence Analysis on Java, 2013. URL [http://selserver.case.edu:8080/](http://selserver.case.edu:8080/javapdg/) [javapdg/](http://selserver.case.edu:8080/javapdg/).
- <span id="page-67-3"></span>Kenneth Slonneger and Barry L. Kurtz. *Syntax and Semantics of Programming Languages*. 1978.
- <span id="page-67-1"></span>Ioannis Stamelos, Lefteris Angelis, Apostolos Oikonomou, and Georgios L. Bleris. Code quality analysis in open source software development. *Inf. Syst. J.*, 12(1):43–60, 2002.
- <span id="page-67-2"></span>Margaret-Anne D. Storey. Theories, Methods and Tools in Program Comprehension: Past, Present and Future. In *IWPC*, pages 181–191, 2005.
- <span id="page-67-6"></span>Margaret-Anne D. Storey, F. David Fracchia, and Hausi A. Müller. Cognitive design elements to support the construction of a mental model during software exploration. *Journal of Systems and Software*, 44(3):171–185, 1999.
- <span id="page-67-8"></span>Ted Tenny. Program Readability: Procedures Versus Comments. *IEEE Trans. Software Eng.*, 14(9): 1271–1279, 1988.
- <span id="page-67-9"></span>T. Teny. Procedures and comments vs. the banker's algorithm. In *SIGCSE Bull*, page 44 to 53, 1985.
- <span id="page-67-0"></span>TIOBE. TIOBE Index for January 2014, 2014. URL [http://www.tiobe.com/index.php/](http://www.tiobe.com/index.php/content/paperinfo/tpci/index.html) [content/paperinfo/tpci/index.html](http://www.tiobe.com/index.php/content/paperinfo/tpci/index.html).
- <span id="page-67-11"></span>Chun Yin TONG, Eric Chi Lik LO, and Ming Hay LUK. Java System Dependence Graph API, 2010. URL [http://www4.comp.polyu.edu.hk/˜cscllo/teaching/SDGAPI/](http://www4.comp.polyu.edu.hk/~cscllo/teaching/SDGAPI/).
- <span id="page-67-14"></span>Vasilis Vryniotis. Datumbox machine learning framework, 2014. URL [http://www.datumbox.](http://www.datumbox.com/) [com/](http://www.datumbox.com/).
- <span id="page-67-5"></span>William Mc Castline Waite and Gerhard Goos. *Compiler construction*. Texts and monographs in computer science. Springer, New York, Berlin, Tokyo, 1984. ISBN 0-387-90821-8. URL [http:](http://opac.inria.fr/record=b1103429) [//opac.inria.fr/record=b1103429](http://opac.inria.fr/record=b1103429).

### Bibliography

- <span id="page-68-1"></span>Norman Wilde. Software Reconnaissance, 2012. URL [http://uwf.edu/nwilde/recon/](http://uwf.edu/nwilde/recon/recon4/r4wReconnaissance.htm) [recon4/r4wReconnaissance.htm](http://uwf.edu/nwilde/recon/recon4/r4wReconnaissance.htm).
- <span id="page-68-0"></span>Norman Wilde and Christopher Casey. Early field experience with the Software Reconnaissance technique for program comprehension. In *ICSM*, pages 312–318, 1996.
- <span id="page-68-2"></span>Scott N. Woodfield, Hubert E. Dunsmore, and Vincent Yun Shen. The Effect of Modularization and Comments on Program Comprehension. In *ICSE*, pages 215–223, 1981a.
- <span id="page-68-4"></span>Scott N. Woodfield, Hubert E. Dunsmore, and Vincent Yun Shen. The Effect of Modularization and Comments on Program Comprehension. In *ICSE*, pages 215–223, 1981b.
- <span id="page-68-3"></span>Wei Zhao, Lu Zhang, Yin Liu, Jiasu Sun, and Fuqing Yang. SNIAFL: Towards a static noninteractive approach to feature location. *ACM Trans. Softw. Eng. Methodol.*, 15(2):195–226, 2006.